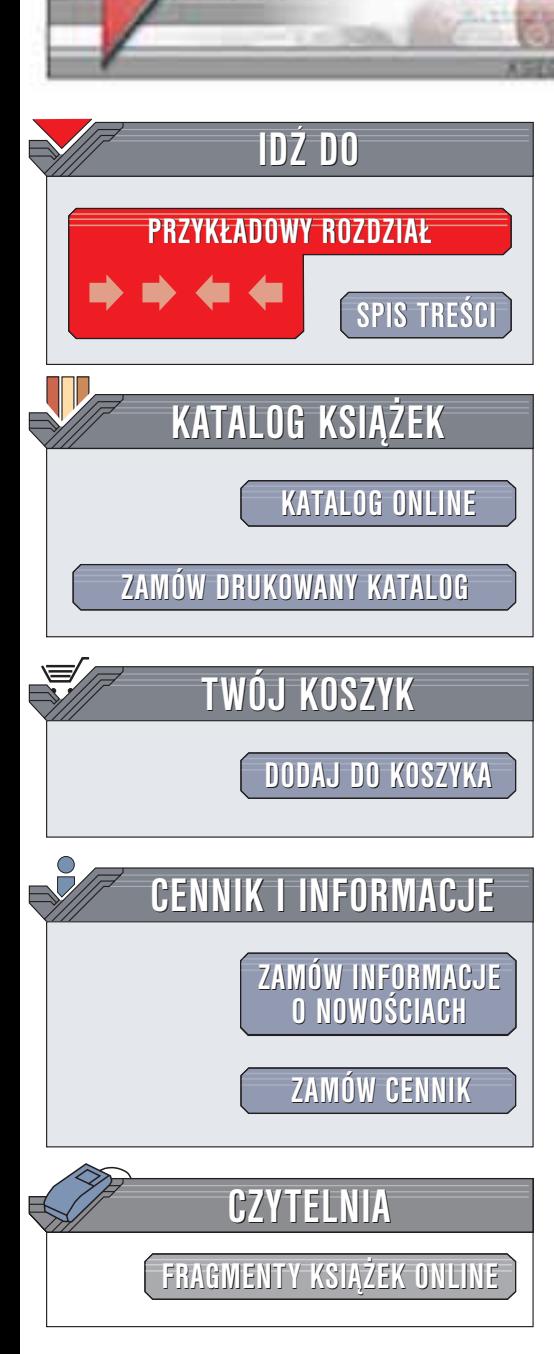

Wydawnictwo Helion ul. Chopina 6 44-100 Gliwice tel. (32)230-98-63 e-mail: [helion@helion.pl](mailto:helion@helion.pl)

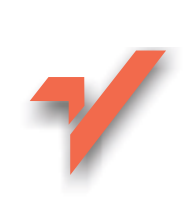

# Red Hat Linux 8. Biblia

helion. $\nu l$ 

Autor: Christopher Negus Tłumaczenie: Grzegorz Kowalczyk, Aleksandra Tomaszewska, Piotr Pilch ISBN: 83-7361-106-1 Tytuł oryginału: [Red Hat Linux](http://www.amazon.com/exec/obidos/ASIN/0764549685) 8 Bible Format: B5, stron: 1200

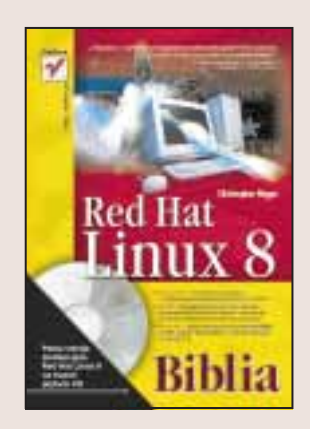

Bez względu czy jesteś nowym użytkownikiem systemu Linux, czy doświadczonym profesjonalista w tej dziedzinie, jeśli wybierzesz Linuksa w dystrybucji Red Hat, nie zawiedziesz swoich oczekiwañ. Red Hat to najpopularniejsza dystrybucja Linuksa i nawet jeśli nie każdy uważa ją za najlepszą, jej szerokie rozpowszechnienie da Ci dostęp do wiedzy tysięcy użytkowników, którzy pomoga Ci opanować Red Hata.

Nie ze wszystkim możesz jednak zwrócić się do uczestników list dyskusyjnych i nie wszystkie informacje znajdziesz na stronach internetowych. Ksiażka "Red Hat Linux 8. Biblia" będzie fundamentem Twojej wiedzy na temat tego systemu operacyjnego. Zawiera ona komplet informacji na temat konfiguracji i administracji Red Hat Linuksem. Od instalacji i naprawy błędów po instalację zapory sieciowej iptables, konfiguracje serwerów plików i serwera WWW. Dowiesz się również, jak uczynić ten system bezpiecznym.

- Wykorzystaj najnowsze procedury instalacji systemu, tworzenia dysków startowych oraz pobierania uaktualnieñ z Red Hat Linux Network
- Dopasuj do swojego stylu pracy nowe pulpity GNOME i KDE
- Poznaj sposoby posługiwania się powłoką systemową Linux, systemem plików i edytorem testów
- Konfiguruj usługi systemowe, usługę Samba z poziomu graficznego interfejsu użytkownika bez konieczności wchodzenia do trybu recznej edycji plików konfiguracyjnych
- Chroń system przy pomocy narzędzi LogSentry i iptables

**BASE** 

- Udostępniaj serwery z wykorzystaniem usługi DNS, twórz bezprzewodowa sieć LAN i konfiguruj wirtualne sieci prywatne
- Odkryj nowe oprogramowanie multimedialne, łącznie z narzędziem do obsługi aparatu cyfrowego gtkam oraz pakietem OpenOffice

"Red Hat Linux 8 Biblia" to nie tylko kompletny opis Red Hat Linuksa, ale także wersja instalacyjna samego systemu, umieszczona na dołączonych 3 płytach CD-ROM. Zawiera ona między innymi najnowszą wersja kompilatora GNU gcc, serwera WWW Apache, środowisk GNOME i KDE i wiele innych przydatnych aplikacji.

# <span id="page-1-0"></span>Rzut oka na książkę

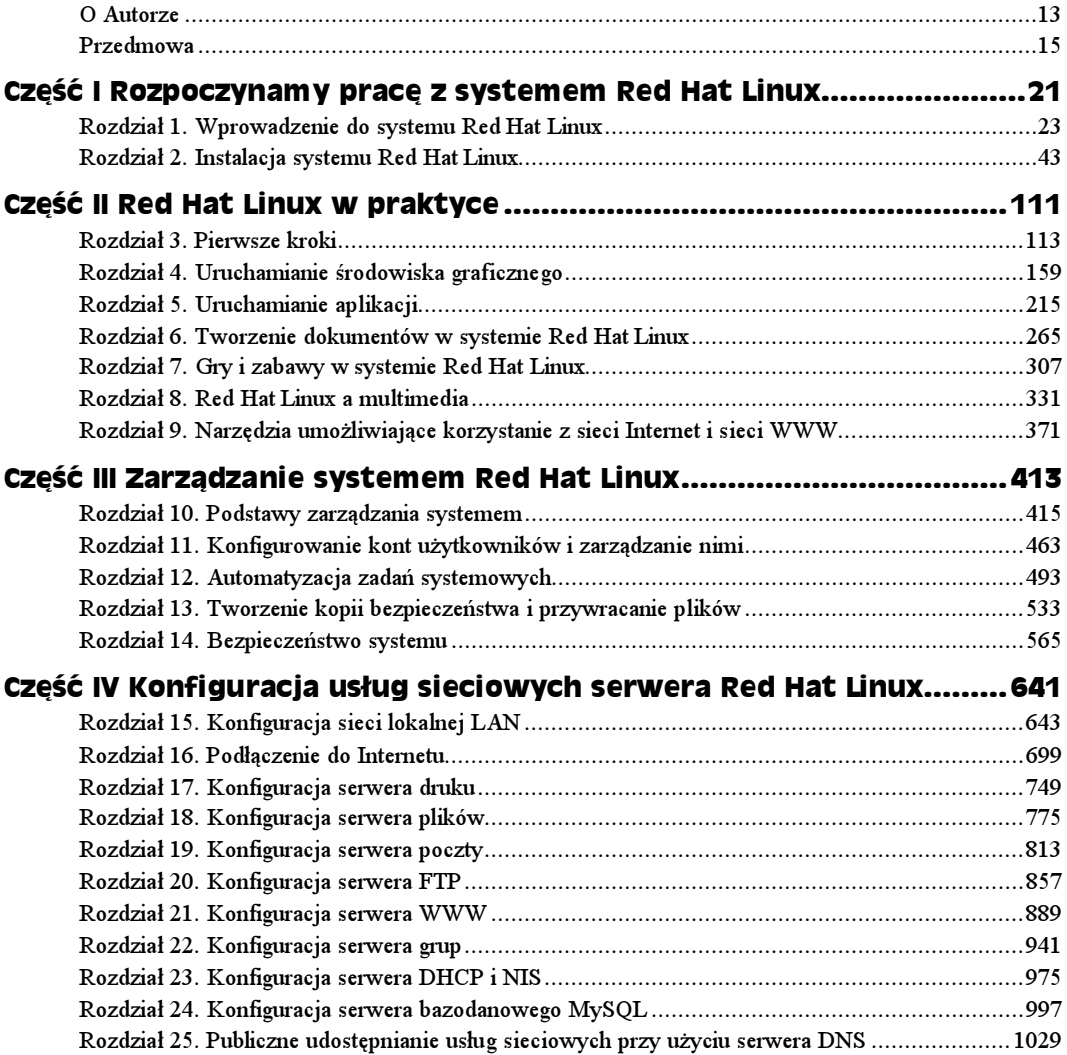

#### 6 Red Hat Linux 8. Biblia

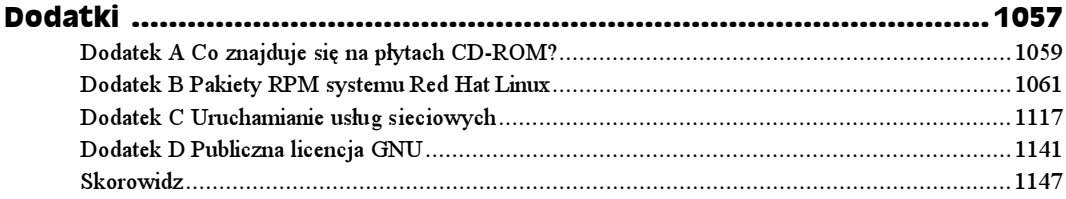

# Spis treści

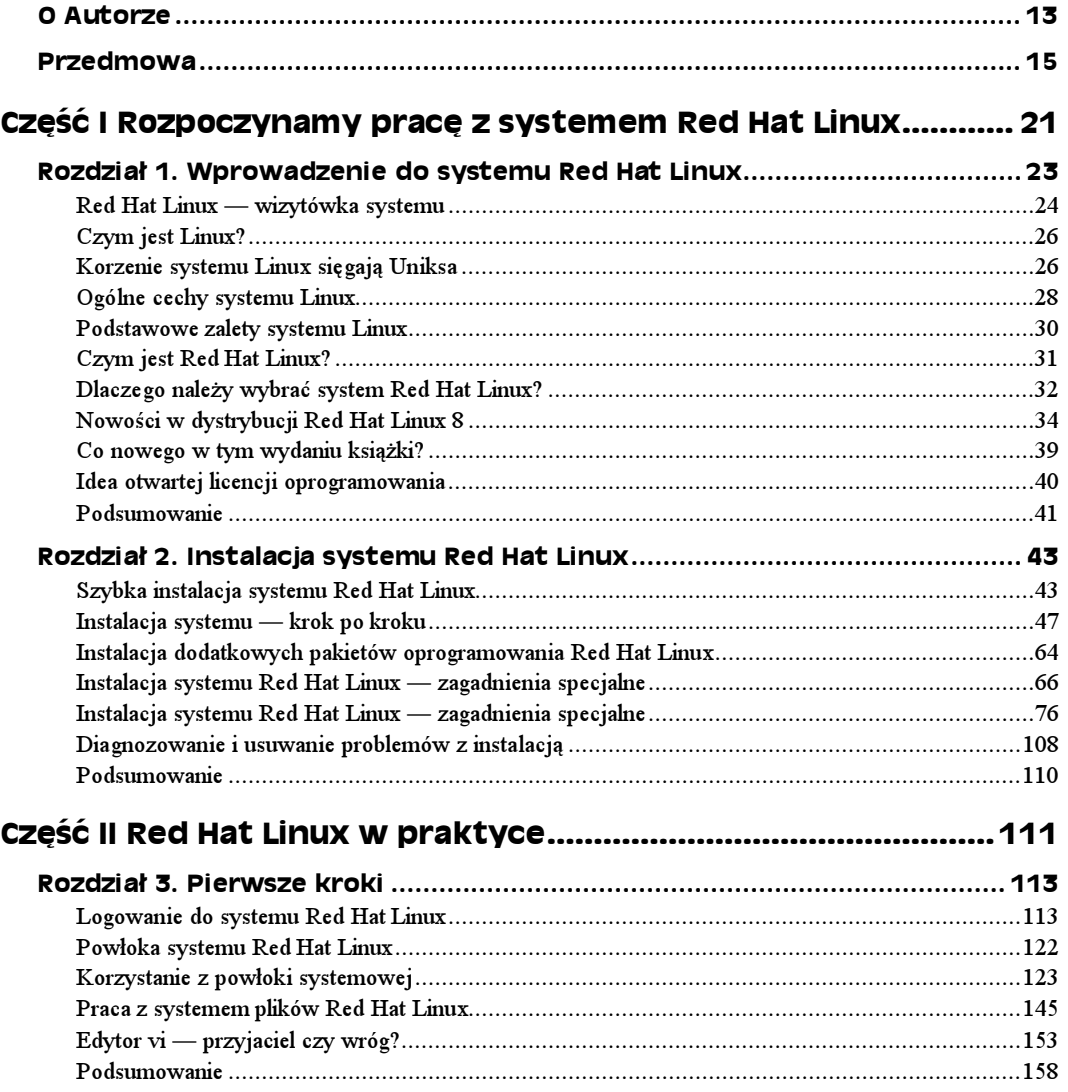

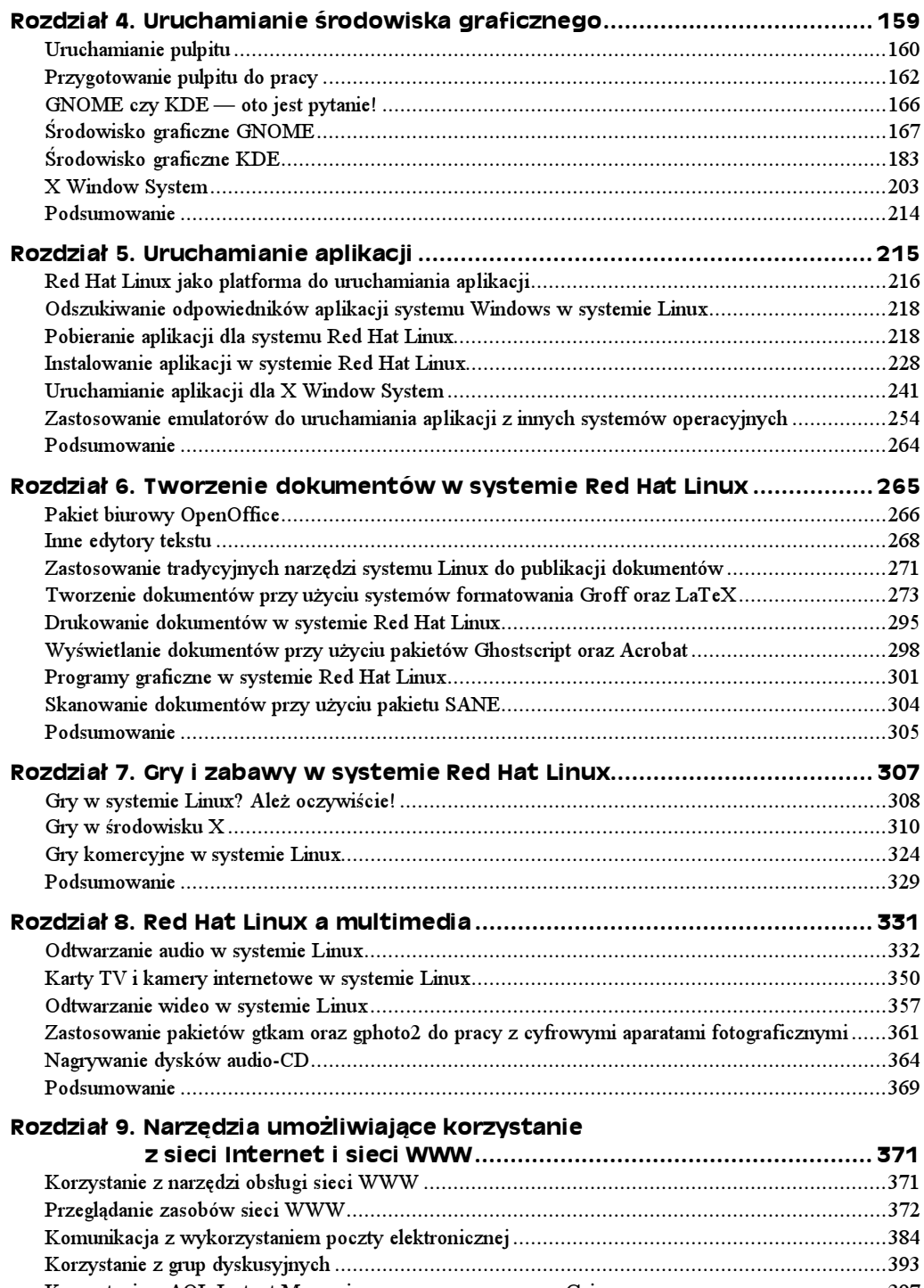

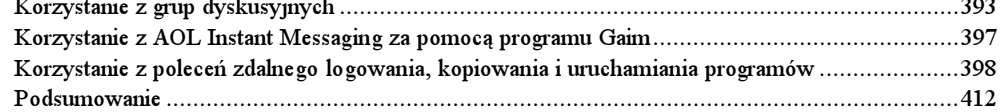

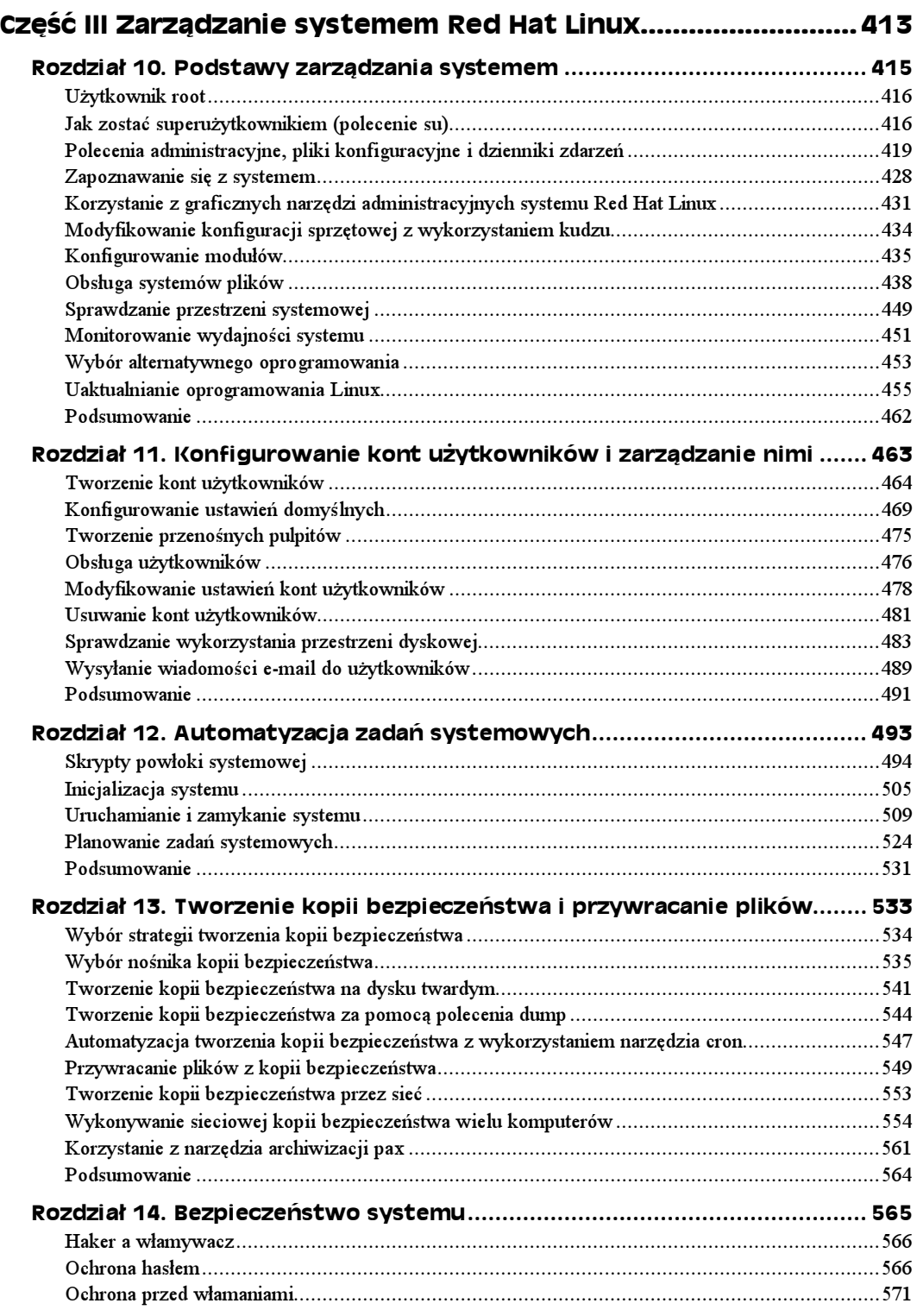

#### 10 d Hat Linux 8. Biblia

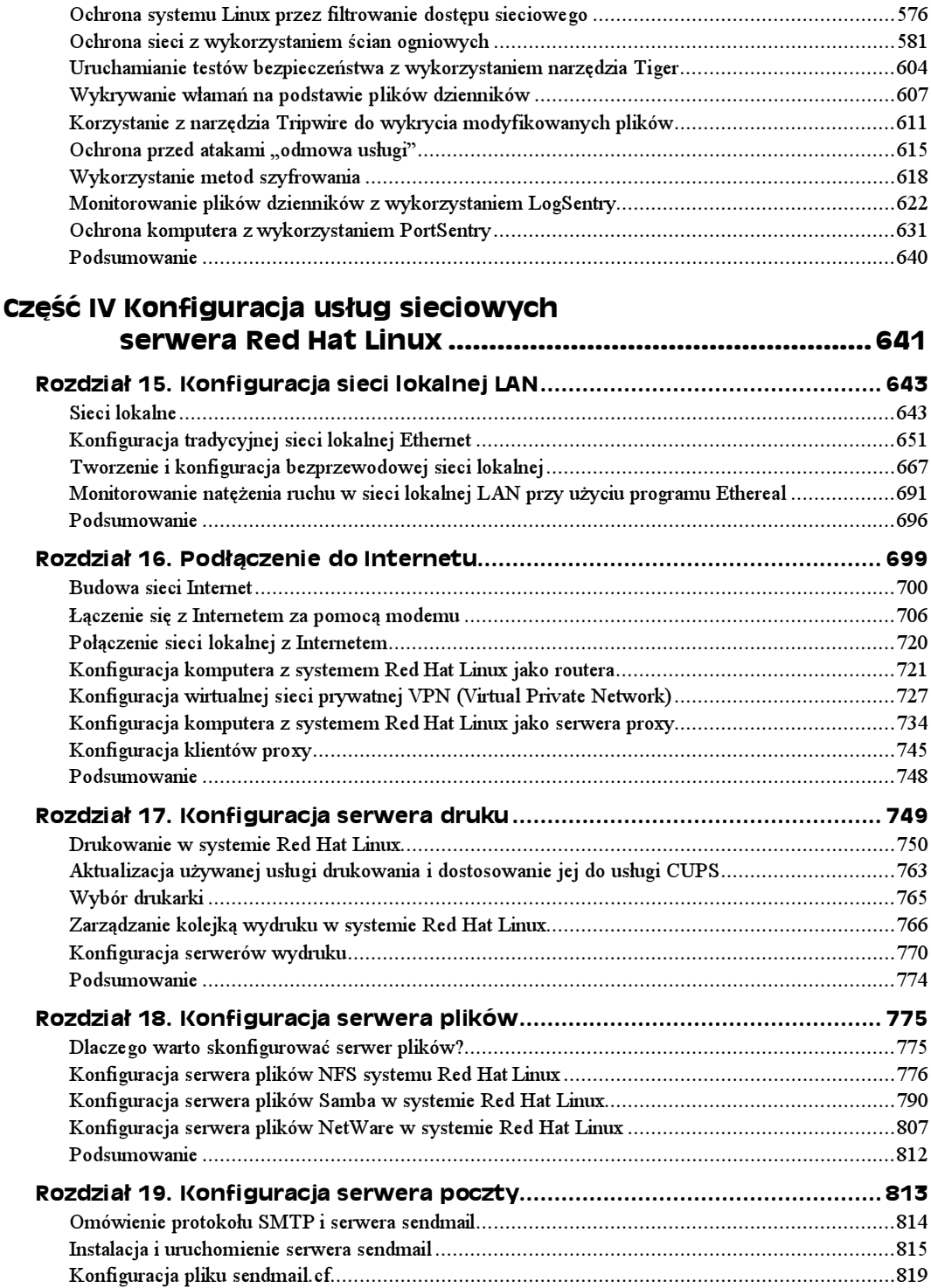

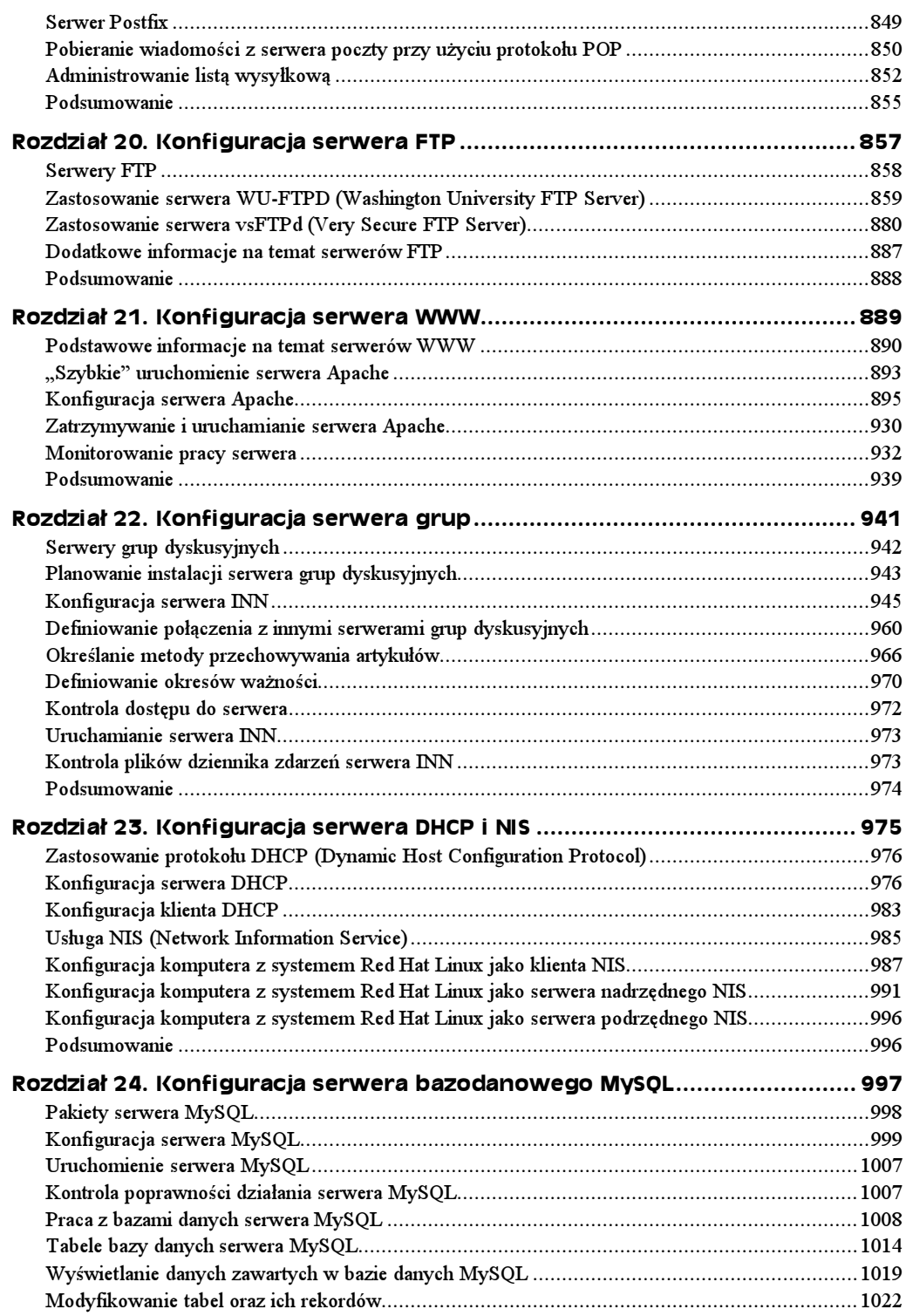

#### $12$ Red Hat Linux 8. Biblia

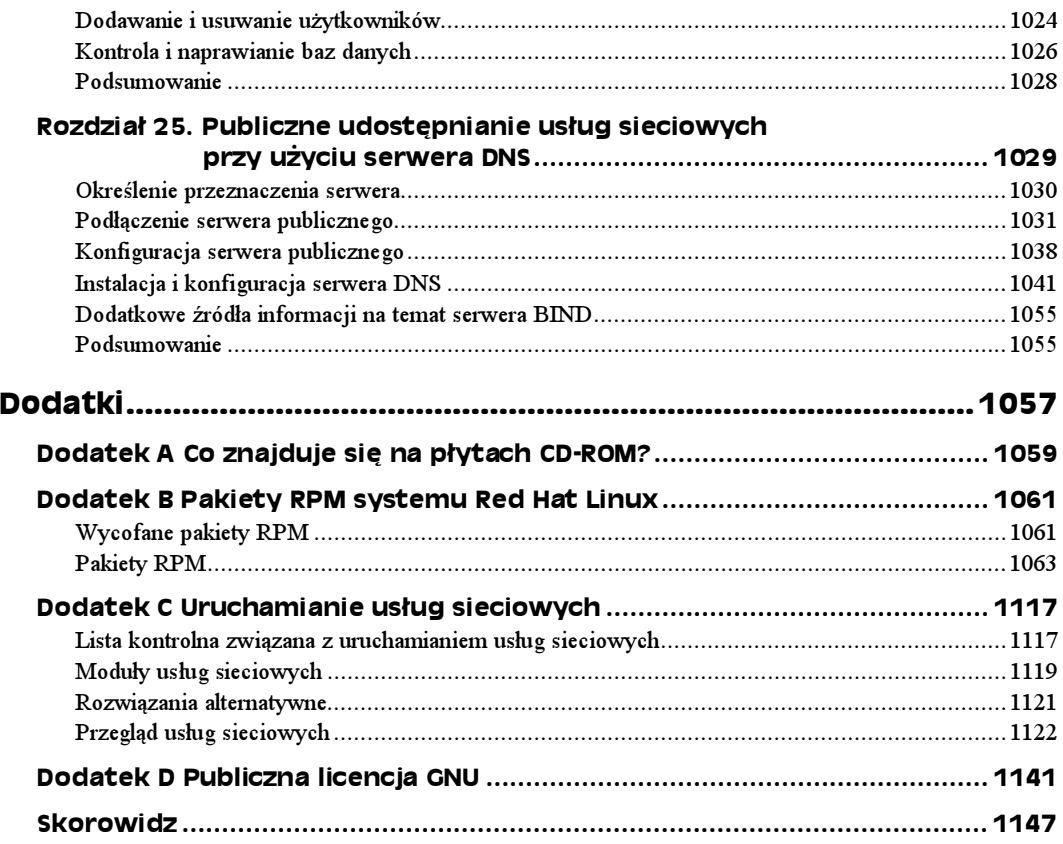

# <span id="page-9-0"></span>Rozdział 10. Podstawy zarządzania systemem

W tym rozdziale:

- Korzystanie z konta root
- Polecenia administracyjne, pliki konfiguracyjne i pliki dzienników
- Poznawanie systemu
- Administracja w trybie graficznym
- Obsługa systemu plików
- Obsługa urządzeń
- Monitorowanie działania systemu

Red Hat Linux, podobnie jak inne systemy typu Unix, jest przeznaczony do użytkowania przez więcej niż jedną osobę równocześnie. Funkcje obsługi wielu użytkowników pozwalają na tworzenie kont z jednoczesnym zachowaniem odpowiednich poziomów bezpieczeństwa i tajności danych. Wielozadaniowość pozwala na korzystanie w tym samym czasie z jednego komputera wielu użytkownikom. Skomplikowane protokoły sieciowe i aplikacje umożliwiają rozszerzenie usług, oferowanych przez komputer pracujący w systemie Red Hat Linux, na użytkowników i komputery podłączone do tej samej sieci. Osoba, której zadaniem jest zarządzanie systemem, jest nazywana administratorem systemu.

Nawet jeśli jesteś jedynym użytkownikiem systemu Red Hat Linux, nadal tworzone jest osobne konto administratora systemu. Aby wykonać większość zadań, musisz być zalogowany do systemu jako użytkownik root (określany również mianem superużytkownika). Inni użytkownicy nie mogą zmienić, a w niektórych wypadkach nawet zobaczyć pewnych ustawień konfiguracyjnych systemu Red Hat Linux. W szczególności dotyczy to funkcji zabezpieczeń, takich jak hasła.

Podstawowe zasady zarządzania systemem Red Hat Linux są opisane w tym rozdziale. W szczególności skoncentrujemy się na narzędziach podstawowych, potrzebnych do zarządzania systemem Red Hat Linux. Dowiesz się również, w jaki sposób pracować z systemem plików oraz monitorować konfigurację i działanie systemu Linux.

## Użytkownik root

Użytkownik root posiada pełną kontrolę nad działaniem systemu operacyjnego Red Hat Linux. Ten użytkownik może otworzyć dowolny plik i uruchomić dowolny program. Użytkownik root instaluje aplikacje i tworzy konta innych użytkowników.

Przy pierwszej instalacji systemu Red Hat Linux wprowadzasz hasło dla użytkownika root. Musisz pamiętać i chronić to hasło. Będzie potrzebne do zalogowania się jako użytkownik root lub do uzyskania praw użytkownika root, kiedy jesteś zalogowany jako inny użytkownik.

Katalog domowy użytkownika root to /*root*. Te i inne informacje, związane z kontem użytkownika root, znajdziesz w pliku /etc/passwd. Oto jak wygląda wpis dla użytkownika root w pliku /etc/passwd:

```
root:x:0:0:root:/root:/bin/bash
```
Informuje on, że nazwa użytkownika to root, identyfikator użytkownika ma wartość 0 (administrator systemu), identyfikator grupy ma wartość 0 (grupa administratorów systemu), katalog domowy to /root, a powłoka systemowa dla tego użytkownika to /bin/ -. Jeśli chcesz, możesz zmienić katalog domowy lub używaną powłokę systemową poprzez zmodyfikowanie odpowiedniego wpisu w tym pliku.

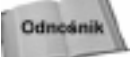

Więcej informacji o pliku /etc/passwd znajdziesz w podrozdziale dotyczącym tworzenia kont użytkowników w rozdziale 11.

Jednym z domyślnych ustawień konfigurowanych dla użytkownika root są aliasy dla określonych niebezpiecznych poleceń. Aliasy dla poleceń rm, cp i mv pozwalają uruchamiać te polecenia z opcją . Zapobiega to omyłkowemu usunięciu, skopiowaniu lub przeniesieniu ogromnej ilości plików. Użycie opcji powoduje, że system przed wykonaniem każdego polecenia żąda potwierdzenia usuwania, kopiowania lub przenoszenia.

## Jak zostać superużytkownikiem (polecenie su)

Standardowym sposobem uzyskania praw superużytkownika jest zalogowanie się jako użytkownik root, jednak takie rozwiązanie nie zawsze jest wygodne. Na przykład, możesz być zalogowany jako standardowy użytkownik i chcesz jedynie wykonać jedną zmianę na poziomie administratora bez konieczności wylogowania się i powtórnego zalogowania; lub możesz próbować zalogować się przez sieć, aby wprowadzić zmiany administracyjne w systemie, ale okazuje się, że system nie pozwala na logowanie się użytkownika root przez sieć (standardowe ustawienie).

Rozwiązaniem tego problemu będzie użycie polecenia su. Z dowolnego okna Terminal lub powłoki systemowej możesz wpisać polecenie

```
$ su
Password: ******
#
```
Kiedy system zażąda podania hasła, wpisz hasło do konta użytkownika root. Znak zachęty używany dla standardowego użytkownika (\$) zostanie zmieniony na znak zachęty dla superużytkownika  $(\text{#})$ . Od tego momentu masz pełne prawa uruchamiania wszystkich poleceń i używania wszystkich plików w systemie. Jedynym ograniczeniem przy takim użyciu polecenia jest niemożność odczytania środowiska użytkownika root. Może się zdarzyć, że wpiszesz polecenie, o którym wiesz, że jest dostępne w systemie i wyświetlony zostanie błąd command not found. Aby uniknąć takich problemów, możesz użyć polecenia su z myślnikiem:

```
$ su -
Password: ******
#
```
Nadal wymagane będzie wprowadzenie hasła, a potem wszystko, co zwykle dzieje się po zalogowaniu użytkownika root, będzie dostępne po zakończeniu polecenia su. Twoim domowym katalogiem będzie katalog domowy użytkownika root (prawdopodobnie /root) i wykorzystywane będą takie zmienne, jak zmienna PATH użytkownika root. Przy poprzednio opisanym sposobie zastosowania polecania SU, katalog domowy ani środowisko bieżącej sesji nie zostałyby podmienione.

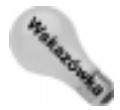

Kiedy zostajesz superużytkownikeim, korzystając z sesji innego użytkownika, standardowym błędem jest pozostawienie w katalogu użytkownika plików lub katalogów, których właścicielem jest użytkownik root. W takiej sytuacji użyj polecenia chown lub chmod, aby upewnić się, że zostaniesz właścicielem plików lub katalogów, które zmodyfikujesz. W przeciwnym razie użytkownik z pewnością do Ciebie zadzwoni i poprosi o naprawienie tego.

Możesz również użyć polecenia su, aby zostać innym użytkownikiem niż root. Na przykład, aby uzyskać uprawnienia użytkownika *chum*, możesz wpisać następujące polecenie:

\$ su - chum

Nawet jeśli byłeś zalogowany jako użytkownik root przed wpisaniem tego polecenia, teraz będziesz mieć tylko takie uprawnienia do otwierania plików i uruchamiania programów, jakie ma użytkownik chum. Jednak po wpisaniu polecenia su jako użytkownik root, aby stać się innym użytkownikiem, nie musisz podawać hasła.

Jeśli skończysz korzystać z uprawnień superużytkownika, możesz powrócić do wcześniejszej powłoki systemowej, zamykając bieżącą powłokę. W tym celu naciśnij równocześnie klawisze  $Ctrl+D$  lub wpisz polecenie  $exit$ . Jeśli jesteś administratorem komputera dostępnego dla wielu użytkowników, pamiętaj, aby nie zostawić powłoki systemowej na koncie root w ramach sesji innego użytkownika (chyba, że chcesz, aby ta osoba mogła robić wszystko z systemem)!

Jeśli jesteś zalogowany jako standardowy użytkownik i chcesz uruchomić aplikację w trybie graficznym, której użycie jest ograniczone tylko do użytkownika root, zostaniesz poproszony o podanie hasła przed otwarciem okna aplikacji. Na przykład, gdybyś chciał jako standardowy użytkownik uruchomić okno System Logs (System Tools/System Logs) z menu GNOME, zobaczysz okienko przedstawione na rysunku 10.1.

#### Rysunek 10.1.

Wprowadź hasło do konta użytkownika root, aby z interfejsu graficznego standardowego użytkownika otworzyć okno narzędzia zarządzania systemem

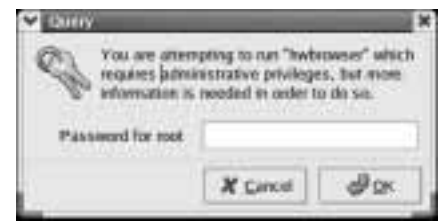

Po wprowadzeniu hasła do konta użytkownika root większość narzędzi konfiguracyjnych systemu Red Hat Linux będzie uruchamiana w tej sesji bez konieczności ponownego wprowadzania hasła. Poszukaj ikony z kluczami w dolnym prawym rogu panelu,

#### Jak zostać superużytkownikiem w X?

Może się zdarzyć, że przy uruchomionym interfejsie graficznym X w systemie Red Hat Linux jako użytkownik, który nie ma praw użytkownika root, zechcesz uruchomić program działający w trybie graficznym i zarządzający systemem. W większości przypadków program zarządzający systemem w trybie graficznym poprosi o podanie hasła do konta użytkownika root. Jednak jeśli programu nie będzie można uruchomić z powodu braku odpowiednich praw, możesz wykorzystać następujące rozwiązanie:

Najpierw, otwórz okno Terminal na pulpicie X.

Następnie, otwórz uprawnienia do okna X dla wszystkich użytkowników komputera lokalnego (jest to tylko wymagane chwilowo), wpisując:

\$ xhost +localhost

Wpisz następujące polecenie i wprowadź hasło do konta użytkownika root, aby zostać superużytkownikiem:

```
$ su -
Password: ******
#
```
Następnie wpisz podane polecenie, aby zobaczyć bieżącą wartość zmiennej DISPLAY:

# echo \$DISPLAY

Jeśli zmienna ma wartość : 0, oznacza to, że każde polecenie X uruchamiane z tej powłoki systemowej pojawi się na konsoli komputera. Jeśli siedzisz przy konsoli, możesz przejść do następnego kroku. Jeśli nie widzisz żadnej wartości (co jest całkiem prawdopodobne) lub widzisz niewłaściwą wartość, musisz zmienić wartość zmiennej DISPLAY.

Wpisz następujące polecenie (pod warunkiem, że używasz powłoki systemowej bash lub sh):

# export DISPLAY=:0

W tym momencie możesz uruchomić dowolne polecenie zarządzające systemem X (takie jak neat lub redhat-config-packages) i wyświetlić je na swoim pulpicie X. Jeśli uruchamiasz polecenie zarządzające systemem ze zdalnego komputera i chcesz, aby wyświetlało się na lokalnym pulpicie, musisz nadać zmiennej DISPLAY wartość hos $t$ :0, gdzie słowo hos $t$  powinieneś zastąpić nazwą swojego komputera.

Kiedy skończysz, upewnij się, że zamknąłeś uruchamianą aplikację. Przywróć standardowy poziom zabezpieczeń pulpitu X, wpisując polecenie:

\$ xhost -

wskazującej, że masz uprawnienia użytkownika root. Kliknij ikonę kluczy, aby pojawiło się okno, w którym możesz odebrać autoryzację (należy o tym pamiętać, jeśli wykonujesz tą procedurę z pulpitu innego użytkownika).

Niektóre administracyjne interfejsy graficzne mogą być skonfigurowane w taki sposób, że nie będą żądały podania hasła, kiedy użytkownik, nie mający praw superużytkownika, jest zalogowany. Zamiast tego okno po prostu nie zostanie uruchomione. Aby dowiedzieć się, w jaki sposób uruchamiać okna, wymagające autoryzacji użytkownika root, przejdź do podrozdziału "Jak zostać superużytkownikiem w X?".

# Polecenia administracyjne, pliki konfiguracyjne i dzienniki zdarzeń

Jeśli zarządzasz systemem Red Hat Linux z poziomu powłoki systemowej lub interfejsu graficznego, za Twoimi działaniami kryje się wiele poleceń administracyjnych, plików konfiguracyjnych i dzienników zdarzeń. Zrozumienie, gdzie znajdują się te polecenia i pliki i w jaki sposób działają, pomoże Ci w efektywnym zarządzaniu systemem Red Hat Linux. Chociaż większość funkcji administracyjnych jest przeznaczona dla użytkownika root, pozostali użytkownicy z prawami zarządzania systemem (opisani w dalszej części tego rozdziału) mają ograniczone możliwości zarządzania systemem.

## Polecenia administracyjne

Wiele poleceń jest przeznaczonych tylko dla użytkownika root. Jeśli zalogujesz się jako użytkownik root, Twoja zmienna \$PATH obejmie katalogi zawierające polecenia dla użytkownika root. Dotyczy to następujących katalogów:

- ◆ /sbin. Katalog zawiera polecenia modyfikujące partycje dysku (takie jak fdisk), zmieniające procedury inicjalizacji systemu (<code>grub</code>) i zmieniające stan systemu (<code>init</code>).
- $\bullet$  /usr/sbin. Katalog zawiera polecenia zarządzania kontami użytkowników (takie jak useradd) i konfigurowania myszy (mouseconfig) lub klawiatury (kbdconfig). Wiele poleceń, które są uruchamiane jako procesy demona, są również zapisane w tym katalogu (szukaj poleceń, które kończą się literą,,d", na przykład 1pd, pppd i crond).

Niektóre polecenia administracyjne są zapisane w katalogach standardowych użytkowników (takich jak /bin i /usr/bin). Dotyczy to w szczególności poleceń, które mają opcje dostępne dla wszystkich użytkowników oraz poleceń, których opcje nie są dostępne wyłącznie dla użytkownika root. Przykładem może być polecenie /bin/mount, za pomocą którego każdy użytkownik może wyświetlać listy podłączonych systemów plików, ale tylko użytkownik root może używać tego polecenia do podłączania systemów plików.

Aby odszukać polecenia, które są przeznaczone w głównej mierze dla administratora systemu, przejrzyj rozdział 8. podręcznika (zwykle w katalogu /usr/share/man/man8). Zawiera on opis i dostępne opcje większości poleceń administracyjnych systemu Red Hat Linux.

Kolejne polecenia administracyjne będą dopisywane przez dodatkowe aplikacje w katalogach, które nie są zdefiniowane w zmiennej PATH. Na przykład, polecenia mogą być umieszczone przez aplikację w katalogach /usr/local/bin, /opt/bin lub /usr/local/sbin. W tych przypadkach możesz dodać te katalogi do swojej zmiennej PATH.

## Administracyjne pliki konfiguracyjne

Pliki konfiguracyjne to kolejna dziedzina administracji systemem Linux. Prawie wszystko, co konfigurujesz dla potrzeb określonego komputera konta użytkowników, adresy sieciowe lub ustawienia interfejsu graficznego — jest przechowywane w plikach tekstowych. Takie rozwiązanie ma oczywiście swoje wady i zalety.

Zaletą plików tekstowych jest łatwość ich odczytu i modyfikacji. Wystarczy do tego dowolny edytor tekstowy. Wadą takiego rozwiązania jest fakt, że w czasie edycji plików tekstowych nie jest przeprowadzana weryfikacja błędów. Musisz uruchomić program odczytujący te pliki (taki jak demon sieciowy lub pulpit systemu X), aby przekonać się, czy pliki zostały skonfigurowane poprawnie. Przecinek lub cudzysłów w niewłaściwym miejscu może spowodować błąd składni całego pliku konfiguracyjnego.

W całej książce prezentowane są pliki konfiguracyjne potrzebne do działania określonych funkcji systemu Red Hat Linux. Z punktu widzenia lokalizacji istnieje kilka miejsc w systemie plików Red Hat Linux, w których przechowywane są pliki konfiguracyjne. Oto lokalizacje najważniejszych z tych plików:

- $\bullet$  \$HOME. Wszyscy użytkownicy przechowują informacje odpowiedzialne za działanie własnych kont we własnych katalogach domowych. Nazwy większości plików konfiguracyjnych rozpoczynają się od kropki (.), dzięki czemu nie są wyświetlane jak pliki użytkownika po uruchomieniu standardowego polecenia ' (aby je wyświetlić musisz wpisać polecenie 1s - a). Istnieją pliki, które definiują zachowanie powłoki systemowej każdego z użytkowników, wygląd i zachowanie pulpitu oraz opcje, które są używane w edytorze tekstów. Istnieją nawet pliki (takie jak .ssh/\* i .rhosts), które nadają uprawnienia sieciowe każdemu z użytkowników.
- $\leftrightarrow$  /etc. Katalog ten zawiera większość podstawowych plików konfiguracyjnych systemu Linux. Szczególnie mogą Cię zainteresować następujące pliki konfiguracyjne w katalogu /etc:
	- $\bullet$  *adjtime* w pliku tym przechowywane są dane pozwalające modyfikować ustawienia zegara systemowego (zajrzyj na stronę podręcznika <code>hwclock</code>);
	- $\bullet$  aliases może zawierać listy adresowe używane przez usługę pocztową systemu Linux;
	- $\bullet$  bashrc służy do definiowania ustawień systemowych dla użytkowników powłoki systemowej bash (domyślnie definiowany jest znak zachęty powłoki systemowej, aby zawierał nazwę bieżącego użytkownika, nazwę komputera, bieżący katalog i inne wartości);
	- $\bullet$  cdrecord.conf w pliku tym zawarte są domyślne ustawienia wykorzystywane przy nagrywaniu dysków CD;
- $\bullet$  crontab służy do ustawienia środowiska cron i czasów uruchamiania automatycznych zadań;
- $\bullet$  csh.cshrc (lub cshrc) powoduje definiowanie ustawień domyślnych systemu dla użytkowników korzystających z powłoki (powłoki systemowej C);
- $\bullet$  exports zawiera listę katalogów lokalnych, dostępnych dla komputerów zdalnych za pomocą systemu plików NFS (z ang. Network File System);
- $\bullet$  *fdprm* służy do definiowania parametrów standardowych formatów dyskietek;
- $\bullet$  fstab służy do identyfikacji urządzeń dla popularnych nośników danych (dysków twardych, dyskietek, dysków CD-ROM itd.) oraz lokalizacji, w których urządzenia te są podłączone w systemie Linux; plik fstab jest wykorzystywany przez polecenie mount do wyboru systemu plików, który ma być podłączony;
- $\phi$  *ftp*\* oznacza zbiór plików używanych do nadawania uprawnień dla usługi FTP (wu-ftpd);
- $\bullet$  group określa nazwy grup i identyfikatory grup (GIDs), które są zdefiniowane w systemie; uprawnienia grup w systemie Red Hat Linux są określane przez drugą z trzech grup rwx (z ang. read, write, execute) bitów związanych z każdym plikiem i katalogiem;
- $\bullet$  gshadow zawiera ukryte hasła dla grup;
- $\bullet$  host.conf określa lokalizacje, w których wyszukiwane są nazwy domen (na przykład redhat.com) w sieciach TCP/IP (takich jak sieć WWW); domyślnie przeszukiwany jest plik lokalny hosts, a następnie wpisy w pliku resolv.conf;
- $\bullet$  hosts zawiera adresy IP i nazwy komputerów, do których możesz się odwołać ze swojego komputera (przeważnie plik ten jest wykorzystywany do przechowywania nazw komputerów w sieci lokalnej lub małej sieci prywatnej);
- $\bullet$  hosts.allow zawiera listę komputerów, które mają prawo korzystać z określonych usług TCP/IP na komputerze lokalnym;
- $\bullet$  hosts.deny zawiera listę komputerów, które nie mają prawa korzystać z określonych usług TCP/IP na komputerze lokalnym;
- $\bullet$  info-dir zawiera nagłówek informacji zwracanej przez polecenie info;
- $\bullet$  *inittab* zawiera informacje definiujące, który program jest uruchamiany i zatrzymywany podczas uruchamiania, zamykania i przechodzenia w inne poziomy działania (z ang. Runlevels) systemu Red Hat Linux; jest to podstawowy plik konfiguracyjny używany przy uruchamianiu systemu Linux;
- $\bullet$  issue zawiera komunikaty wyświetlane, gdy terminal jest gotowy do zalogowania użytkownika do systemu Red Hat Linux z lokalnego terminalu lub konsoli w trybie tekstowym;
- $\bullet$  issue.net zawiera komunikaty logowania wyświetlane użytkownikom, którzy próbują zalogować się do systemu Linux z komputera podłączonego do sieci za pomocą usługi telnet;
- $\bullet$  lilo.conf służy do definiowania różnych parametrów wykorzystywanych przez program ładujący system Linux (lilo) do uruchomienia systemu Linux; w szczególności zawiera informacje o partycjach startowych w komputerze (jeśli korzystasz z polecenia grub, które zastąpiło 1i10 jako domyślny menedżer uruchamiania systemu, plik *lilo.conf* nie jest wykorzystywany);
- $\bullet$  mail.rc określa parametry systemowe związane z wykorzystaniem poczty elektronicznej;
- $\bullet$  man.config używany jest przez polecenie man do określenia domyślnej ścieżki do lokalizacji stron man;
- *modules.conf* zawiera aliasy i opcje związane z ładowalnymi modułami jądra, wykorzystywanymi przez komputer;
- $\bullet$  mtab zawiera listę systemów plików, które są aktualnie podłączone do systemu;
- $\bullet$  mtools zawiera ustawienia używane przez narzędzia DOS w systemie Linux;
- ◆ named.conf zawiera ustawienia DNS, jeśli używasz własnego serwera DNS;
- $\bullet$  ntp.conf zawiera informacje potrzebne do uruchomienia protokołu NTP (z ang. Network Time Protocol);
- $\bullet$  passwd w pliku tym przechowywane są informacje o kontach wszystkich użytkowników systemu, a także takie informacje jak katalog domowy i domyślna powłoka systemowa;
- $\bullet$  printcap zawiera definicje drukarek skonfigurowanych dla bieżącego komputera;
- $\bullet$  profile przeznaczony jest do konfigurowania środowiska systemowego i programów uruchamianych przy starcie systemu dla wszystkich użytkowników; plik jest odczytywany, kiedy użytkownik loguje się do systemu;
- $\bullet$  protocols służy do definiowania numerów i nazw protokołów dla różnego rodzaju usług internetowych;
- $\bullet$  rethat-release zawiera łańcuch znaków określający bieżącą dystrybucję systemu Red Hat Linux;
- $\bullet$  resolv.conf określa lokalizację serwera nazw DNS wykorzystywanego przez protokół TCP/IP do tłumaczenia nazw komputerów i domen na adresy TCP/IP;
- $\rightarrow$  rpc określa nazwy i numery wywołania zdalnych procedur;
- $\bullet$  services określa usługi TCP/IP i ich powiązania z numerami portów;
- $\bullet$  shadow zawiera kodowane hasła użytkowników zdefiniowanych w pliku passwd (jest to sposób przechowywania haseł zapewniający wyższy poziom bezpieczeństwa niż przechowywanie ich w pliku passwd; plik passwd musi być ogólnie dostępny do odczytu, gdy tymczasem plik shadow musi być dostępny jedynie dla użytkownika root);
- $\bullet$  shells służy do wyświetlania listy dostępnych w systemie interpreterów wierszy poleceń powłoki systemowej (bash, sh, csh itd.) wraz z lokalizacjami;
- $\bullet$  sudoers określa polecenia, które za pomocą polecenia sudo mogą być uruchamiane przez użytkowników (w przeciwnym razie nie mieliby oni uprawnień do uruchamiania tych poleceń); plik ten jest szczególnie przydatny do nadawania poszczególnym użytkownikom uprawnień super użytkownika;
- $\bullet$  syslog.conf określa, jakie wiadomości o zdarzeniach są zbierane przez demona syslogd i w których plikach są zapisywane (zwykle wiadomości o zdarzeniach są zapisywane w plikach znajdujących się w katalogu  $\sqrt{var/log}$ ;
- $\bullet$  *termcap* zawiera listę definicji terminali znakowych, aby aplikacje działające na podstawie zbioru znaków mogły rozpoznać, które funkcje są obsługiwane przez dany terminal; terminale graficzne i aplikacje sprawiły, że plik ten stał się zbędny dla większości ludzi (termcamp był sposobem przechowywania informacji o terminalu wywodzącym się z systemu BSD UNIX; UNIX System V używał definicji w plikach /usr/share/terminfo);
- $\bullet$  *xinetd.conf* zawiera proste informacje konfiguracyjne używane przez proces xinetd; plik ten zwykle wskazuje katalog /etc/xinetd.d, jeśli chodzi o informacje o poszczególnych usługach (więcej szczegółów na ten temat znajdziesz w dalszej części rozdziału).
- $\blacklozenge$  /etc/X11. Katalog ten zawiera podkatalogi, z których w każdym znajdują się pliki konfiguracyjne używane przez system X i narzędzia zarządzania oknami systemu X, dostępne w systemie Red Hat Linux. Znajduje się tutaj plik XF86Config (który umożliwia korzystanie z komputera i monitora w systemie X) i katalogi konfiguracyjne zawierające pliki używane wraz z  $xdm$  i  $xinit$  do uruchomienia systemu X.

Katalogi odpowiadające menedżerom wyświetlania zawierają pliki dotyczące ustawień domyślnych, które będą aktywne dla użytkownika po uruchomieniu wybranego menedżera. Programy zarządzania wyświetlaniem, które mogą przechowywać swoje pliki konfiguracyjne w tych katalogach obejmują GNOME (gdm) i Twm (twm).

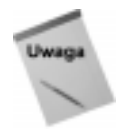

Niektóre pliki i katalogi w /etc/X11 są powiązane z analogicznymi plikami i katalogami w strukturze katalogów /usr/X11R6.

 /etc/alternatives. Katalog ten zawiera łącza wykorzystywane przez narzędzie alternatives, aby umożliwić administratorowi systemu podmianę jednej usługi na inną w sposób niewidoczny dla użytkownika.

- $\bullet$  /etc/amanda. Zawiera pliki i katalogi, które umożliwiają funkcji amanda wykonywanie przez sieć kopii zapasowych innych systemów Linux i Unix.
- $\blacklozenge$  /etc/cipe. W katalogu tym przechowywane sa skrypty uruchamiania wirtualnej sieci prywatnej CIPE.
- $\leftrightarrow$  /etc/cron\*. Katalogi w tym pakiecie zawierają zbiór plików definiujących sposób  ${\bf u}$ ruchamiania przez narzędzie <code>crond</code> aplikacji  ${\bf w}$  schemacie dziennym (<code>cron.daily),</code> godzinowym (cron.hourly), miesięcznym (cron.monthly) lub tygodniowym (cron.weekly).
- $\blacklozenge$  /etc/cups. Zawiera pliki konfiguracyjne usługi drukowania CUPS.
- $\blacklozenge$  /etc/default. Zawiera pliki, które przypisują domyślne wartości różnym narzędziom, na przykład plik dla polecenia useradd definiuje domyślny numer grupy, katalog domowy, datę wygaśnięcia hasła, powłokę systemową i katalog szkieletowy (/etc/skel); informacje te są wykorzystywane podczas tworzenia konta nowego użytkownika.
- $\blacklozenge$  /etc/httpd. Zawiera zestaw plików używanych do konfigurowania zachowania serwera WWW Apache (w szczególności dotyczy to procesu httpd).
- $\blacklozenge$  /etc/init.d. Zawiera kopie skryptów poziomu uruchamiania; skrypty te powiązane są z plikami w katalogach /etc/rc?.d, aby każda usługa odnosiła się do skryptu uruchamianego lub zatrzymywanego dla konkretnego poziomu uruchamiania; znak ? jest zastępowany przez numer poziomu uruchamiania (od 0 do 6).
- /etc/mail. Zawiera pliki wykorzystywane do konfigurowania usługi pocztowej sendmail.
- $\leftrightarrow$  /etc/pcmcia. Zawiera pliki konfiguracyjne, które umożliwiają korzystanie z różnych kart PCMCIA, skonfigurowanych w komputerze (gniazda rozszerzające PCMCIA to te otwory w Twoim laptopie, w które możesz wkładać karty rozmiaru kart kredytowych; w ten sposób możesz podłączać takie urządzenia, jak modemy i zewnętrzne napędy CD-ROM).
- $\leftrightarrow$  /etc/ppp. Zawiera kilka plików konfiguracyjnych używanych do konfigurowania protokołu Point-to-Point (aby komputer mógł łączyć się za pomocą modemu z siecią WWW).
- $\blacklozenge$  /etc/rc?d. Są to osobne katalogi rc?.d dla każdego poziomu uruchamiania systemu: rc0.d (stan zamykania systemu), rc1.d (stan obsługi pojedynczego użytkownika), rc2.d (stan obsługi wielu użytkowników), rc3.d (stan obsługi wielu użytkowników oraz sieci), r<code>c4.d</code> (stan zdefiniowany przez użytkownika), rc5.d (stan obsługi wielu użytkowników oraz sieci, a także stan logowania graficznego interfejsu użytkownika) i r<code>c6.d</code> (stan ponownego uruchamiana).
- $\blacklozenge$ /etc/security. Zawiera pliki, które opisują różne poziomy zabezpieczeń komputera;
- $\blacklozenge$  /etc/skel. Dowolne pliki znajdujące się w tym katalogu są automatycznie kopiowane do katalogu domowego użytkownika podczas tworzenia konta użytkownika; domyślnie w większości są to pliki, których nazwy zaczynają się od kropki (.), jak *kderc* (katalog do zapisu domyślnych ustawień pulpitu KDE) i *bashrc* (przeznaczony do zapisu domyślnych ustawień wykorzystywanych przez powłokę systemową bash).
- $\leftrightarrow$  /etc/sysconfig. Zawiera ważne systemowe pliki konfiguracyjne tworzone i zarządzane przez kilka aplikacji Red Hat Linux (np. ipchains, czy samba).
- $\blacklozenge$  /etc/uucp. Zawiera pliki konfiguracyjne używane w połączeniu z Taylor UUCP (niestandardową wersją narzędzia uucp wykorzystywanego do tworzenia połączeń z modemem, linią bezpośrednią i do tworzenia innych połączeń szeregowych z innymi komputerami).
- $\blacklozenge$  /etc/xinetd.d. Każdy z plików w tym zbiorze definiuje usługę sieciową, której demon xinetd nasłuchuje na określonym porcie; kiedy proces demon xinetd otrzymuje żądanie od usługi, wykorzystuje informacje w tych plikach, aby określić, które procesy demona należy uruchomić do obsługi tego żądania.

## Pliki dzienników administracyjnych

Jedną z zalet systemu Linux jest jego zdolność do śledzenia własnych poczynań. Jest to szczególnie ważne, wziąwszy pod uwagę, jak wiele rzeczy może się nie udać w złożonym systemie operacyjnym. Czasem próbujesz uruchomić narzędzie, które nie działa, a Ty nie masz pojęcia dlaczego. Innym razem chcesz monitorować system, aby zobaczyć, czy użytkownicy próbują nielegalnie dostać się do Twojego komputera. W każdym z tych przypadków możesz skorzystać z pliku dziennika, aby zdiagnozować problem.

Głównymi narzędziami zapisywania błędów oraz wiadomości procesów testowania i uruchamiania w systemie Linux są procesy syslogd i klogd. Ogólne zdarzenia w systemie są zapisywane w przez syslogd. Zdarzenia związane z działaniem jądra systemu są zapisywane przez klogd. Zapisywanie zdarzeń jest wykonywane zgodnie z informacjami w pliku /etc/syslog.conf. Wiadomości, które są zwykle zapisywane w dziennikach zdarzeń znajdują się w katalogu /var/log.

System Red Hat Linux zawiera okno System Logs (System Tools/System Logs), które pozwala przeglądać i przeszukiwać pliki dzienników systemowych z pulpitu. Opis tego okna oraz wyświetlanych w nim plików dzienników znajdziesz w rozdziale 14.

## Korzystanie z innych kont administracyjnych

Inne niż root konta administracyjne nie są szczególnie popularne w systemie Red Hat Linux. Metoda wykorzystywania kilku kont administracyjnych była popularna w systemach Unix. Dzięki temu zadania zarządzania systemem mogły być rozdzielone pomiędzy kilku użytkowników. Na przykład, osoba siedząca najbliżej drukarki mogła mieć uprawnienia do przenoszenia zadań drukowania na inne drukarki, gdy zauważyła, że drukarka nie działa.

System Linux oferuje również dostęp do dodatkowych kont administracyjnych, innych niż konto root. W niektórych sytuacjach wykorzystanie takich kont może być lepszym rozwiązaniem niż korzystanie z konta administratora root. Chociażby dlatego, że pojedyncze pakiety oprogramowania, takie jak bind, squid i amanda nadają uprawnienia do swoich plików dzienników i plików konfiguracyjnych na podstawie kont administratorów. Zarządzanie tymi uprawnieniami może zapewnić bezpieczeństwo pozostałych usług na wypadek, gdyby osoba niepowołana chciała z nich skorzystać.

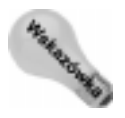

Ponieważ większość funkcji administracyjnych systemu Red Hat Linux powinna być zarządzana przez użytkownika root, adresy e-mail innych kont administracyjnych są przekierowane na adres e-mail użytkownika root. Jeśli chcesz, aby pozostałe konta administracyjne zachowały odrębne konta poczty elektronicznej, usuń skróty dla tych użytkowników z pliku /etc/aliases.

### Konta administracyjne

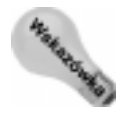

Większość kont administracyjnych nie ma hasła początkowego. Zwykle mają przydzieloną domyślnie powłokę systemową /sbin/nologin, więc jeśli próbujesz załogować się na jedno z tych kont, pojawi się informacja This account is currently not available. Dlatego nie możesz używać konta administracyjnego, dopóki nie nadasz mu hasła i nie przypiszesz powłoki systemowej (takiej jak /bin/bash).

Oto kilka kont administracyjnych konfigurowanych automatycznie w systemie Linux. Przyjęło się, że konta administracyjne mają nadawane numery identyfikacyjne poniżej 100.

- $\triangleq$ lp użytkownik, który może zarządzać funkcjami drukowania. Osobne konto administracyjne 1p umożliwia innemu użytkownikowi niż superużytkownik wykonywać takie zadania, jak przenoszenie i usuwanie dzienników lp i plików kolejek. Katalog domowy konta lp to /var/spool/lpd.
- $\bullet$  mail użytkownik, który może obsługiwać funkcje zarządzania pocztą elektroniczną. Grupa mail ma uprawnienia grupowe do korzystania z plików pocztowych w katalogu /var/spodl/mail (jest to również katalog domowy użytkownika mail).
- ◆ uucp użytkownik, który jest właścicielem poleceń uucp (używanych kiedyś jako główna metoda komunikacji przez połączenie szeregowe). Użytkownik jest właścicielem plików dzienników w katalogu /var/log/uucp, plików kolejek  ${\bf w}$  katalogu /v $ar/spool$  oraz poleceń administracyjnych (<code>uucp,</code> cu, <code>uuname,</code> <code>uustat</code> i uux) w katalogu /usr/bin. Katalog domowy użytkownika uucp to /var/spool/uucp.
- $\bullet$  bin użytkownik jest właścicielem wielu poleceń w katalogu /bin w tradycyjnych systemach Unix. Inaczej ma się sytuacja w systemie Red Hat Linux, ponieważ to użytkownik root jest właścicielem większości plików wykonywalnych. Katalog domowy tego użytkownika to /bin.
- news użytkownik może zarządzać usługami grup dyskusyjnych sieci WWW w zależności od nadania uprawnień do katalogu /var/spool/news i innych lokalizacji związanych z obsługą grup dyskusyjnych. Katalogiem domowym użytkownika jest /var/spool/news.

## Korzystanie z polecenia sudo do nadawania uprawnień administracyjnych

Jednym ze sposobów nadawania pełnych lub ograniczonych uprawnień użytkownika root innemu użytkownikowi jest skonfigurowanie funkcji sudo. Polega to na dodaniu użytkownika do /etc/sudoers i zdefiniowaniu przywilejów, które mają być użytkownikowi przydzielone. Wtedy użytkownik może uruchamiać dowolne polecenie, którego może używać, wpisując przed tym poleceniem polecenie sudo.

Poniżej przedstawiono przykłady użycia funkcji sudo dla potrzeb nadania użytkownikom z grupy wheel pełnych praw użytkownika root:

1. Jako użytkownik root, wejdź w tryb edycji pliku /etc/sudoers, uruchamiając polecenie visudo:

# visudo

Domyślnie plik jest otwierany w edytorze vi, chyba że twoja zmienna EDITOR wskazuje inny edytor zgodny z visudo. Polecenie visudo służy do zablokowania pliku /etc/sudoers i sprawdzenia, czy został on poprawnie zmodyfikowany.

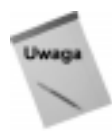

Jeśli utknąłeś w tym miejscu, przejdź do instrukcji obsługi edytora vi w rozdziale 4.

2. Usuń komentarz z następującego wiersza, co pozwoli nadać użytkownikom z grupy wheel pełne prawa do korzystania z komputera:

%wheel ALL=(ALL) ALL

Wpisanie przedstawionego powyżej polecenia powoduje, że użytkownik zostaje poproszony o podanie hasła, aby mógł korzystać z poleceń administracyjnych. Aby umożliwić użytkownikom należącym do grupy wheel korzystanie z tego przywileju bez konieczności podawania hasła, usuń komentarz z następującego wiersza:

%wheel ALL=(ALL) NOPASSWD: ALL

- 3. Zapisz zmiany w pliku /etc/sudoers (w edytorze vi wpisz ZZ).
- 4. Nadal jako użytkownik root otwórz plik /etc/group w dowolnym edytorze tekstów i dodaj użytkowników, którzy mają mieć uprawnienia superużytkownika w wierszu wheel. Na przykład, gdybyś miał dodać użytkowników mary i jake do grupy wheel, wiersz miałby następującą postać:

wheel:x:10:root,mary,jake

Od tego momentu użytkownicy mary i jake mogą korzystać z polecenia sudo do uruchamiania poleceń lub fragmentów poleceń, których użycie jest ograniczone do użytkownika root. Poniżej przedstawiono przykład sesji użytkownika jake po nadaniu uprawnień sudo:

```
[jake]$ sudo mount /mnt/win
We trust you have received the usual lecture from the local System Administrator. It
usually boils down to these three things:
\#1) Respect the privacy of others.
#2) Think before you type.
Password: ********
[jake]$ mount /mnt/win
Mount: only root can mount /dev/hda1 on /mnt/win
[jake]$ sudo mount /mnt/win
[jake]$
```
W przedstawionej sesji użytkownik *jake* uruchamia polecenie sudo, aby mógł podłączyć system plików /mnt/info (za pomocą polecenia mount). Wyświetlane jest ostrzeżenie o próbie podłączenia systemu plików i użytkownik jest proszony o podanie hasła (zwróć uwagę, że nie jest to hasło użytkownika root).

Zauważ, że nawet po podaniu przez użytkownika jake hasła, nadal musi on używać polecenia sudo, aby uruchomić polecenie na prawach użytkownika root (pierwsze polecenie mount nie zostaje wykonane, ale drugie już tak). Weź również pod uwagę, że w przypadku drugiego polecenia użytkownik nie został poproszony o podanie hasła. Dzieje się tak dlatego, że po wpisaniu hasła po raz pierwszy, może uruchamiać kolejne polecenia przez pięć minut bez konieczności ponownego podawania hasła. Możesz zmienić czas, po którym użytkownik będzie musiał ponownie podać hasło. W tym celu wprowadźnową wartość zmiennej passwd timeout w pliku /etc/sudoers.

W ostatnim przykładzie nadano prawa administrtorskie na zasadzie "wszystko albo nic" każdemu, kto został przydzielony do grupy wheel. Jednak plik /etc/sudoers oferuje dużą elastyczność w nadawaniu poszczególnym grupom i użytkownikom praw do uruchamiania różnych aplikacji lub grup aplikacji. W celu uzyskania informacji o dodatkowych możliwościach funkcji sudo polecam skorzystanie ze stron podręcznika opisującego pliku sudoers i polecenia sudo.

## Zapoznawanie się z systemem

Wiedza o tym, jak skonfigurowany jest system Red Hat Linux, ułatwi zadanie administrowania systemem. Dotyczy to w szczególności osób, które nie instalowały systemu samodzielnie. Poniższy podrozdział opisuje niektóre polecenia, które możesz uruchomić, aby lepiej zrozumieć sposób konfiguracji systemu Linux (używane polecenia powinny działać w dowolnym systemie Linux, nie tylko w systemie Red Hat Linux).

## Nazwa komputera i wersja systemu Linux

Polecenie uname wyświetla niektóre podstawowe informacje dotyczące systemu Linux. Informacje mogą obejmować:

- Nazwę systemu operacyjnego (np. Linux)
- Nazwę komputera
- Numer dystrybucji systemu Linux
- Bieżącą datę i czas
- Typ procesora

Poniżej przedstawiono przykład polecenia uname -a (opcja -a powoduje wyświetlenie wszystkich informacji):

```
$ uname -a
Linux nsl.linuxtoys.net 2.4.18-11 #1 Thu Aug 15 19:09:11 EDT 2002 i686 unknown GNU/Linux
```
Nazwa komputera jest wykorzystywana do określenia danego komputera (w szczególności jest ona często używana przez systemy zdalne przy próbach porozumiewania się poprzez sieć). Numer dystrybucji systemu Linux (2.4.18-11) określa zainstalowaną wersję jądra systemu Linux. Sprawdź ten numer, aby upewnić się, że korzystasz z aktualnej wersji jądra.

Możesz zmienić nazwę komputera za pomocą polecenia hostname w następujący sposób:

# hostname twójkomputer

Nazwa komputera jest odczytywana automatycznie przez różne programy, które muszą wskazać, jaki komputer jest wykorzystywany. Na przykład, wiersz poleceń powłoki systemowej automatycznie wyświetla nazwę komputera. Możesz również wyświetlać inne informacje związane z nazwą komputera z punktu widzenia połączenia sieciowego. Na przykład polecenie dnsdomainname wyświetla nazwę domeny (wykorzystywaną dla potrzeb połączenia z siecią WWW). Jeśli korzystasz z usług NIS, możesz wyświetlić nazwę domeny NIS za pomocy polecenia domainname.

## Partycje i rozmiary dysków

Przed zainstalowaniem systemu Red Hat Linux obszary dysku twardego są dzielone dla potrzeb przechowywania danych systemu Linux, utworzenia przestrzeni wymiany oraz ewentualnego zainstalowania na tym samym dysku innych systemów operacyjnych. Obszary podziału są nazywane partycjami (z ang. partitions). Możesz przeglądać i modyfikować partycje, wykorzystując polecenie fdisk.

#### Odnośnik

Przegląd tematu partycjonowania jest przedstawiony w podrozdziale "Obsługa systemu plików" tego rozdziału. Procedury dzielenia dysku na partycje są przedstawione w rozdziale 2.

Jeśli korzystasz z kilku partycji, musisz obserwować procentową zajętość miejsca na każdej z partycji. Jeśli na przykład zabraknie miejsca w osobnym systemie plików  $\sqrt{var}$ , programy, które muszą kolejkować dane (takie jak funkcje drukowania lub przesyłania poczty elektronicznej) i zapisują dane w plikach dzienników w katalogu /var/logs lub korzystają z tymczasowej przestrzeni plikowej /var/tmp, mogą przestać działać. Jeśli na przydzielonej partycji zabraknie miejsca, nie może ona zabrać przestrzeni dyskowej innym partycjom, mimo że na nich może być dostępna wystarczająca ilość wolnego miejsca.

Więcej informacji na temat monitorowania i zarządzania systemem plików znajdziesz w dalszej części tego rozdziału.

#### Użytkownicy

Konta użytkowników są zapisane w pliku /etc/passwd. Możesz wyświetlić zawartość tego pliku, aby zobaczyć, jakie konta użytkowników są dostępne w danym systemie:

# less /etc/passwd

Konta administracyjne (o numerach identyfikacyjnych nie przekraczających 100) powinny stanowić większość pierwszych kilku wpisów w tym pliku. Konta standardowych użytkowników (o numerach identyfikacyjnych większych od 100) są zwykle dodawane za kontami administracyjnymi.

Jako administrator systemu Red Hat Linux, wykorzystywanego przez wielu użytkowników, musisz upewnić się, że konta użytkowników są aktualizowane. Aby zapewnić bezpieczeństwo systemu Red Hat Linux, musisz usuwać z systemu konta użytkowników, którzy nie pracują już w danej firmie (lub przynajmniej zablokować dostęp do tych kont, jeśli ich katalogi domowe nadal zawierają potrzebne dane).

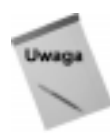

Rozdział 11. zawiera informacje o konfigurowaniu i zarządzaniu kontami użytkowników w systemie Linux.

## Jądro

Sercem systemu Linux jest jego jądro (z ang. kernel). Jądro zapewnia komunikację pomiędzy użytkownikiem (i uruchamianymi przez niego programami) a urządzeniami sprzętowymi (dyskami twardymi, pamięcią RAM, kartami sieciowymi itd.). Korzystając z systemu plików /proc, możesz uzyskać wiele informacji na temat jądra. Wystarczy w tym celu wyświetlić zawartość plików znajdujących się w katalogu /proc.

Dla każdego procesu, aktualnie uruchomionego w systemie Linux, istnieje katalog /proc składający się z numeru procesu (wpisz polecenie ps aux | more, aby zobaczyć listę działających procesów oraz związanych z nimi identyfikatorów). Katalog /proc zawiera również inne pliki związane z określoną funkcją (takie jak obsługa sieci, urządzenia SCSI i inne składniki).

Aby wyświetlić zawartość plików znajdujących się w katalogu /proc, możesz użyć polecenia cat. Na przykład, przejdź do katalogu /proc (cd /proc), a następnie wpisz polecenie:

```
# cat version
```
Po uruchomieniu tego polecenia można będzie odczytać numer dystrybucji systemu Linux oraz potrzebne informacje (takie jak wersja kompilatora oraz data instalacji systemu). W strukturze katalogu /proc znajdują się również inne pliki, których listę możesz wyświetlić, aby uzyskać interesujące informacje dotyczące zainstalowanego systemu. Oto niektóre pliki, których zawartość możesz wyświetlić za pomocą polecenia <code>cat</code>:

- ◆ cpuinfo zawiera informacje o typie jednostki CPU w komputerze, częstotliwości taktowania procesora (CPU MHz), rodzinie, do której procesor należy oraz inne informacje dotyczące procesora.
- ◆ devices powoduje wyświetlanie listy urządzeń znakowych i blokowych aktualnie wykorzystywanych w systemie, wraz z ich numerami głównymi.
- $\bullet$  i oports powoduje wyświetlanie adresów portów wejścia-wyjścia dla urządzeń w komputerze.
- $\bullet$  meminfo zawiera informacje na temat wykorzystywania pamięci oraz przestrzeni wymiany. Możesz zobaczyć całkowity rozmiar pamięci oraz ilość pamięci aktualnie wykorzystanej.
- $\bullet$  modules powoduje wyświetlanie listy modułów, które są aktualnie zainstalowane w systemie.
- $\bullet$  mounts powoduje wyświetlanie systemów plików aktualnie podłączonych do systemu.
- $\bullet$  partitions zawiera nazwy partycji dysków twardych, ilość bloków na każdej partycji oraz główny i podrzędny numer urządzenia każdej partycji.
- ◆ pci powoduje wyświetlanie listy urządzeń PCI zainstalowanych w komputerze. Widoczne będą numery szyn, nazwy i inne informacje. Dla zainstalowanych kart (takich jak karty modemowe lub Ethernet) możesz zobaczyć numery przerwań, adresy i inne informacje.
- swaps powoduje wyświetlanie partycji wymiany, które są aktualnie podłączone do systemu wraz z ich rozmiarami i ilością wykorzystanej przestrzeni.
- net/dev powoduje wyświetlanie aktywnych urządzeń sieciowych.
- $\bullet$  sys/\* powoduje sprawdzanie zawartości podkatalogów w poszukiwaniu informacji na temat testowania i uruchamiania (debug), a także na temat urządzeń (dev), systemów plików (fs), jądra (kernel), sieci (net) i procesów (proc). Katalog net zawiera kilka najbardziej przydatnych informacji. Przejdź do katalogu /proc/sys/net/ipv4 i wyświetl zawartość znajdujących się tam plików, aby zobaczyć, kiedy określone funkcje są włączane i wyłączane. Na przykład ip forward informuje o tym, czy funkcja przekazywania adresów IP jest włączona na danym komputerze  $(0 - wyłączona, 1 - włączona)$ .

# Korzystanie z graficznych narzędzi administracyjnych systemu Red Hat Linux

Aby uprościć administrację systemem Linux, stworzono kilka narzędzi graficznych. Narzędzia graficzne wprowadzają podane informacje do odpowiednich plików konfiguracyjnych i wykonują proste sprawdzenie poprawności, które nie jest dostępne podczas samodzielnej edycji plików w trybie tekstowym.

Interfejsy graficzne to krok w kierunku udostępnienia systemu Linux szerszej grupie użytkowników. Problem jednak polega na tym, że interfejsy graficzne nie oferują pełnych możliwości modyfikacji wszystkich ustawień systemowych. Dlatego użytkownik często może być zmuszony do samodzielnej edycji plików konfiguracyjnych po wprowadzeniu zmian za pomocą interfejsu graficznego. Jest mało prawdopodobne, aby musiał to robić przy wykonywaniu prostych zadań (takich jak dodawanie konta użytkownika), ale prawdopodobnie będzie musiał edytować ustawienia systemowe dla zadań bardziej złożonych (takich jak konfiguracja serwerów).

Od kilku ostatnich wersji systemu Red Hat Linux można zauważyć, że zaczyna się odchodzić od złożonych interfejsów administracyjnych (takich jak linuxconf i Webmin) w stronę okien graficznych umożliwiających wykonanie pojedynczych zadań administracyjnych. Zamiast korzystać z jednego, złożonego interfejsu, dzielą one wspólne menu. Pozwala ono na uruchomienie indywidualnych okien do konfiguracji sieci, dodawania kont użytkowników lub konfigurowania drukarek.

Do administrowania systemem Red Hat Linux służy menu główne (będę je nazywał Red Hat menu), które dostępne jest poprzez pulpity GNOME lub KDE. Zarówno w KDE, jak i w GNOME wystarczy kliknąć ikonę czerwonego kapelusza, znajdującą się w lewym dolnym rogu pulpitu. Następnie możesz uruchomić okna administracyjne w menu System Tools, System Settings czy Server Settings.

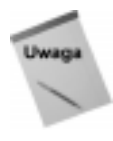

Podczas konfigurowania różnych funkcji w systemie Red Hat Linux zostaniesz poproszony o uruchomienie różnych interfejsów graficznych. Jeśli masz do wyboru narzędzia do konfigurowania serwera lub instalowania dodatkowych funkcji, proponuję wybrać narzędzia napisane przez Red Hat. Chodzi o to, że narzędzia interfejsu graficznego Red Hat są ściśle zintegrowane ze sposobem przechowywania i zarządzania informacjami konfiguracyjnymi systemu Red Hat.

Poniższa lista przedstawia okna interfejsu graficznego, których możesz używać do administrowania systemem Red Hat Linux. Możesz uruchomić te okna z podmenu Server Settings, System Tools lub System Settings:

- $\triangle$  Authentication umożliwia zmianę sposobu identyfikacji użytkowników w systemie. Zwykle wybrane są opcje Shadow Passwords i MD5 Passwords, chociaż jeśli sieć, z której korzystasz, obsługuje identyfikację LDAP, Kerberos, SMB, NIS lub Hesiod, możesz wybrać dowolny dostępny rodzaj identyfikacji.
- $\triangle$  *Date & Time* pozwala ustawić datę i czas lub wybrać synchronizację czasu systemowego z serwerem NTP. Rysunek 10.2 przedstawia okno Date/Time Properties.

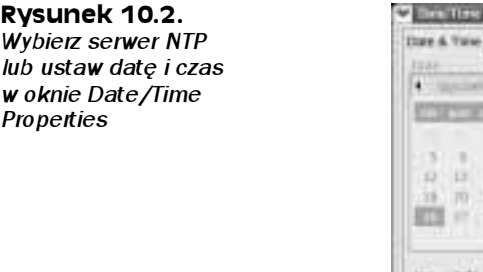

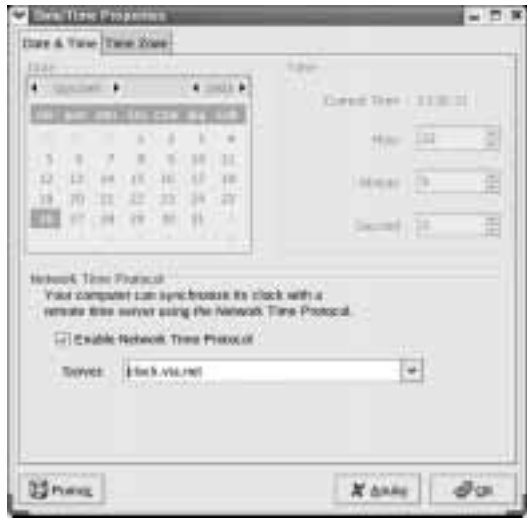

- $\bullet$  *Disk Management* umożliwia podłączanie i formatowanie zewnętrznych nośników danych, takich jak dyski CD i dyskietki.
- $\bullet$  *Display* służy do zmiany ustawień pulpitu X, łącznie z głębią kolorów i rozdzielczością ekranu. W tym oknie możesz również wybrać ustawienia karty graficznej i monitora.
- $\bullet$  Domain Service Name umożliwia tworzenie i konfigurowanie stref, jeśli komputer pełni rolę serwera DNS.
- ◆ HTTP Server pozwala na skonfigurowanie komputera, aby mógł służyć jako serwer WWW. Domyślnym serwerem WWW w systemie Red Hat jest Apache.
- $\triangleq$  Internet Configuration Wizard umożliwia tworzenie połączeń z siecią Internet poprzez Ethernet, ISDN, modem i inne typy urządzeń sieciowych.
- $\bullet$  *Keyboard* umożliwia wybór układu klawiatury w zależności od wybranego języka.
- ◆ Kickstart Configurator umożliwia tworzenie pliku konfiguracyjnego Kickstart, który może być wykorzystywany do instalacji systemów Red Hat Linux bez interwencji użytkownika.
- $\bullet$  *Login* pozwala określić wygląd i zachowanie ekranu logowania.
- $\blacklozenge$  Mail Transport Agent Switcher umożliwia zmianę protokołu poczty elektronicznej z sendmail na postfix (lub odwrotnie).
- $\blacklozenge$  *Mouse* służy do konfigurowania ustawień myszy.
- ◆ Network Configuration pozwala zarządzać aktualnym interfejsem sieciowym i dodawać nowe interfejsy.
- $\blacklozenge$  *NFS Server* pozwala tworzyć w systemie katalogi, które będą udostępniane innym komputerom w sieci za pomocą usługi NFS.
- $\rightarrow$  *Packages* umożliwia dodawanie (i usuwanie) pakietów oprogramowania do dystrybucji Red Hat Linux.
- $\bullet$  Printing pozwala konfigurować drukarki lokalne i sieciowe.
- $\triangle$  Red Hat Network umożliwia zarejestrowanie komputera w sieci Red Hat Network, co pozwoli na pobieranie bezpłatnych aktualizacji oprogramowania.
- $\triangle$  *Root Password* służy do zmiany hasła użytkownika root.
- $\bullet$  Security Level służy do konfigurowania ściany ogniowej (z ang. Firewall) pod kątem akceptowania lub odrzucania usług komputerów z sieci.
- $\bullet$  Services pozwala wyświetlać i modyfikować usługi uruchomiane w systemie Red Hat Linux na różnych poziomach uruchamiania systemu.
- $\bullet$  Soundcard Detection umożliwia odszukanie i skonfigurowanie karty dźwiękowej w systemie.
- $\bullet$  System Logs służy do wyświetlania systemowych plików dzienników i pozwala przeszukiwać pliki pod kątem słów kluczowych.
- $\bullet$  Users & Groups pozwala dodawać, wyświetlać i modyfikować konta użytkowników i grupy w systemie. Rysunek 10.3 przedstawia okno Users & Groups.

#### Rysunek 10.3.

Możesz dodawać, usuwać i modyfikować konta użytkowników i grupy z okna Red Hat User Manager

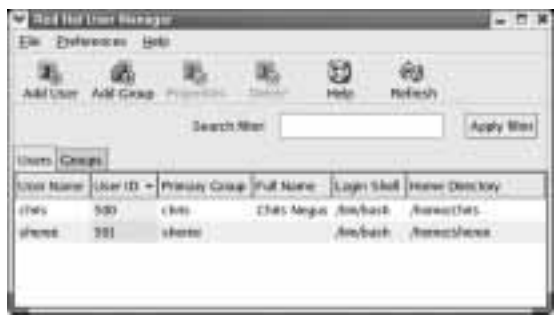

Procedury korzystania z różnych graficznych narzędzi administracyjnych systemu Red Hat są dostępne w formie podręcznika elektronicznego.

# Modyfikowanie konfiguracji sprzętowej z wykorzystaniem kudzu

Kiedy dodajesz lub usuwasz urządzenia sprzętowe z komputera i ponownie uruchamiasz system Red Hat Linux pojawia się okno, które informuje użytkownika o dodaniu lub usunięciu urządzeń sprzętowych. Program, który zajmuje się detekcją i rekonfiguracją urządzeń sprzętowych nazywa się kudzu.

Program kudzu to narzędzie autodetekcji i konfiguracji urządzeń sprzętowych, które jest uruchamiane automatycznie podczas startu systemu. Możesz również uruchomić program kudzu w czasie pracy systemu Red Hat Linux. W obu przypadkach kudzu wykonuje następujące czynności:

- 1. Powoduje sprawdzenie urządzeń sprzętowych, które są podłączone do komputera.
- 2. Powoduje porównanie znalezionych urządzeń sprzętowych z bazą informacji o urządzeniach sprzętowych przechowywaną w pliku /etc/sysconfig/hwconf.
- 3. Wyświetla prośbę o zmianę konfiguracji systemu na podstawie nowych lub usuniętych urządzeń sprzętowych, które zostały wykryte.

Poniżej przedstawiono listę urządzeń sprzętowych, które kudzu może wykryć (zgodnie z informacjami podanymi w pliku  $README$  programu kudzu); lista przedstawia również opis działań wykonywanych przez kudzu w celu skonfigurowania urządzenia. Możliwe jest także wykrycie urządzeń, które nie zostały poniżej wymienione (takich jak urządzenia USB).

- $\blacklozenge$  Adaptery sieciowe. Program kudzu dodaje alias interfejsu Ethernet (eth0, eth1 itd.), jeśli zachodzi taka potrzeba i modyfikuje konfigurację istniejącego urządzenia lub dodaje nową.
- ◆ SCSI. Program kudzu dodaje alias dla scsi\_host adapter.
- Karta graficzna. Kudzu uruchamia polecenie Xconfigurator do konfiguracji karty graficznej.
- Karta dźwiękowa. Kudzu uruchamia polecenie sndconfig do konfiguracji i testowania karty dźwiękowej.
- $\blacklozenge$  Mysz. Program kudzu łączy nowe urządzenie myszy z plikiem /dev/mouse i uruchamia polecenie mouseconfig do konfiguracji i testowania myszy.
- $\blacklozenge$  Modem. Program kudzu łączy nowe urządzenie modemowe z plikiem /dev/modem.
- $\triangle$  Naped CD-ROM. Kudzu łaczy nowe urządzenie CD-ROM z plikiem /dev/cdrom.
- $\triangleleft$  Skaner. Kudzu łaczy nowe urządzenie do skanowania z plikiem /dev/scanner.
- Klawiatura. Program kudzu uruchamia polecenie kbdconfig do ponownej konfiguracji klawiatury. Również, jeśli korzystasz z konsoli szeregowej, upewnia się, że /etc/inittab i /etc/securetty są skonfigurowane pod kątem korzystania z konsoli szeregowej.

Oto lista działań, jakie podejmuje kudzu po usunięciu urządzenia:

- Adapter sieciowy usuwa alias dla interfejsu Ethernet (eth0, eth1 itd.).
- ◆ SCSI usuwa alias adaptera SCSI (scsi\_hostadapter).
- $\blacklozenge$  Mouse usuwa łącze do /dev/mouse.
- $\blacklozenge$  Modem usuwa łącze do /dev/modem.
- $\triangle$  Naped CD-ROM usuwa łącze do /dev/cdrom.
- ◆ Skaner usuwa łącze do /dev/scanner.

Jedyny znany problem z programem kudzu polega na trudnościach z wyszukiwaniem urządzeń szeregowych i kart graficznych w działającym systemie Red Hat Linux. Jeśli urządzenia szeregowe lub karty graficzne starszego typu są wykorzystywane podczas działania programu kudzu, działanie tych urządzeń może zostać zakłócone.

## Konfigurowanie modułów

Ideałem byłoby, gdyby do momentu zainstalowania i uruchomienia systemu Linux wszystkie urządzenia sprzętowe były wykryte i gotowe do działania. System Red Hat Linux szybko zbliża się do tego ideału, ale zdarza się, że musisz podjąć specjalne kroki, aby uruchomić niektóre urządzenia sprzętowe.

W systemie Red Hat Linux można konfigurować sterowniki, które znajdują się pomiędzy uruchamianymi programami (takimi jak odtwarzacze CD i przeglądarki WWW) a urządzeniami sprzętowymi (takimi jak napędy CD-ROM i adaptery sieciowe), które programy te wykorzystują. Sterowniki, które są najczęściej wykorzystywane przez system, powinny być wbudowane w jądro; określane są one mianem sterowników rezydentnych (z ang. resident drivers). Inne sterowniki, które są dodawane dynamicznie w chwili, gdy są potrzebne, nazywane są modułami ładowanymi (z ang. loadable modules).

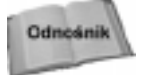

Rozdział 2. zawiera opis sposobu przebudowywania jądra, łącznie z umieszczaniem sterowników w systemie jako sterowników rezydentnych jądra lub jako dostępnych modułów ładowanych. Bieżący podrozdział opisuje sposób wyświetlania, dodawania i usuwania modułów ładowanych w systemie Linux.

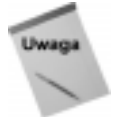

Oprócz zapewnienia interfejsów urządzeń sprzętowych, moduły mogą również zapewnić interfejsy do systemów plików, usług sieciowych, formatów binarnych i innych funkcji systemu operacyjnego.

## Wyszukiwanie dostępnych modułów

Jeśli zainstalowałeś kod źródłowy systemu Linux (pakiet kerne1-source), pliki kodów źródłowych dla dostępnych sterowników są przechowywane w podkatalogach katalogu /usr/src/linux-2.4/drivers. Istnieje kilka sposobów wyszukiwania informacji na temat tych sterowników:

- $\bullet$  make xconfig w katalogu /usr/src/linux-2.4 wpisz polecenie make xconfig z okna Terminal na pulpicie. Wybierz kategorię modułów, które Cię interesują i kliknij opcję Help, znajdującą się przy wybranym module. Pojawią się informacje o nazwie modułu i opis sterownika.
- $\bullet$  documentation katalog /usr/src/linux-2.4/documentation zawiera wiele plików tekstowych opisujących różne aspekty sterowników, będących częścią jądra oraz sterowników powiązanych. Szczególnie interesujący jest plik modules.txt (opisujący sposób obsługi modułów) oraz plik Configure.help (zawierający wszystkie pliki pomocy sterowników urządzeń sprzętowych).
- $\bullet$  kernel-doc pakiet oprogramowania kernel-doc (dostępny na dysku CD 3 dystrybucji Red Hat Linux) zawiera duży zbiór dokumentów opisujących jądro i sterowniki. Dokumenty są przechowywane w katalogu /usr/share/doc/kernel-doc\*.

Po zbudowaniu modułów są one instalowane w katalogu /lib/modules/2.4\*. Nazwa katalogu zależy od numeru bieżącej dystrybucji jądra. Moduły znajdujące się w tym katalogu mogą być ładowane lub usuwane w zależności od potrzeb.

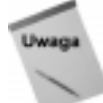

W poprzednich dystrybucjach Red Hat Linux przechowywał moduły w katalogu /lib/ modules zamiast w katalogu /lib/modules/2.4\*. Ta struktura pozwala przechowywać w systemie moduły powiązane z różnymi wersjami jądra, których używasz.

## Wyświetlanie listy załadowanych modułów

Aby zobaczyć, które moduły są aktualnie załadowane do działającego jądra, możesz użyć polecenia 1 smod. Oto przykład:

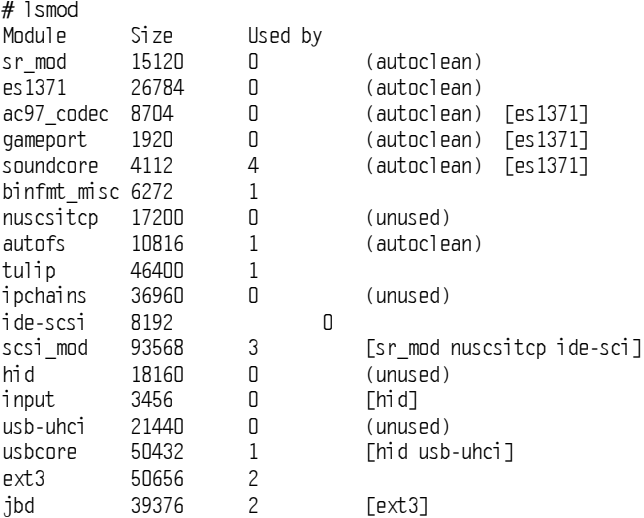

Przedstawiona lista zawiera załadowane moduły do obsługi zainstalowanej karty dźwiękowej Ensoniq 1371 (es1371, ac97\_codec, gameport i soundcore) oraz. moduły do obsługi napędu CD-ROM IDE uruchomionego w trybie emulacji SCSI (scsi\_mod, sr\_mod, nuscsitcpiide-scsi).

Aby uzyskać informacje o dowolnym z załadowanych modułów, możesz użyć polecenia modinfo. Na przykład, możesz wpisać następujące polecenie:

```
\# modinfo -d es1371"ES1371 AudioPCI97 Driver"
```
Nie dla wszystkich modułów opis jest dostępny. W tym wypadku jednak moduł ed1371 jest opisany jako ES1371 AudioPCI97 Driver. Możesz również użyć opcji -a, aby zobaczyć, kto jest autorem modułu lub opcji -n, aby zobaczyć, jaki obiekt pliku odpowiada modułowi. Informacja o autorze często zawiera również adres e-mail twórcy sterownika, dzięki czemu możesz skontaktować się z autorem, jeśli masz problemy lub pytania dotyczące sterownika.

## Ładowanie modułów

Do działającego jądra możesz załadować za pomocą polecenia insmod dowolny moduł, który został skompilowany lub zainstalowany (w katalogu /lib/modules). Najczęściej spotykanym powodem ładowania modułów jest potrzeba czasowego wykorzystania funkcji modułu (może to być załadowanie modułu do obsługi specjalnego systemu plików na dyskietce, do którego chcesz mieć dostęp) lub potrzeba identyfikacji modułu, który będzie wykorzystywany przez określone urządzenie sprzętowe, które nie mogło zostać wykryte w trybie autodetekcji.

Oto przykład wykorzystania polecenia insmod do załadowania modułu parport. Moduł parport zawiera podstawowe funkcje współdzielenia portów równoległych pomiędzy urządzeniami.

```
# insmod parport
Using /lib/modules/2.4.6-3.1/kernel/drivers/parport/parport.o
```
Po załadowaniu modułu parport możesz załadować moduł parport\_pc, aby określić porty PC-style dostępne przez ten interfejs. Moduł parport\_pc pozwala opcjonalnie definiować adresy i numery przerwań związane z każdym urządzeniem współdzielącym port równoległy. Na przykład:

# insmod parport\_pc io=0x3bc irq=auto

W powyższym przykładzie urządzenie jest wskazywane przez adres 0x3bc. Numer przerwania tego urządzenia jest wykrywany automatycznie.

Polecenie insmod ładuje moduły tymczasowo. Przy ponownym uruchomieniu systemu załadowane w ten sposób moduły znikają. Aby dodać moduł do systemu na stałe, wpisz wywołanie polecenia insmod do jednego ze skryptów uruchomieniowych.

#### Usuwanie modułów

Możesz usuwać moduł z działającego jądra za pomocą polecenia rmmod. Na przykład, aby usunąć z jądra moduł parport\_pc, wpisz:

```
#rmmod parport_pc
```
Jeśli moduł nie jest w danej chwili zajęty obsługą żądań, zostanie on usunięty z jądra.

## Obsługa systemów plików

Systemy plików w systemie Red Hat Linux są w strukturze katalogów i podkatalogów zorganizowane hierarchicznie, w kierunku poruszania się w dół, począwszy od korzenia (). Obowiązkiem administratora systemu Red Hat Linux jest upewnienie się, że wszystkie sterowniki dysków, odpowiadające systemowi plików, są dostępne dla użytkowników komputera. Administrator powinien się również upewnić, że dostępna ilość wolnej przestrzeni dyskowej w odpowiednich miejscach systemu plików jest wystarczająca.

Systemy plików w systemie Linux są zorganizowane w inny sposób, niż w systemach operacyjnych Microsoft. Poszczególnym partycjom i dyskom nie są przypisane kolejne litery alfabetu (np. A:, B:, C:). Dyski lokalne, sieciowe systemy plików, napędy CD-ROM i inne rodzaje mediów wspólnie tworzą jednolitą strukturę katalogów. Od administratora zależy stworzenie w systemie plików punktu montowania (z ang. *mount point*), a następnie podłączenie dysku do tego punktu.

Odnośnik

Rozdział 2. zawiera instrukcje dotyczące korzystania z polecenia fdi sk, służącego do konfigurowania partycji dysków. Rozdział 3. zawiera informacje o organizacji systemu plików.

Tworzenie organizacji systemu plików rozpoczyna się od momentu instalowania systemu Linux. Częścią procesu instalacji jest podział dysku twardego (lub dysków) na partycje. Partycje mogą być następnie przydzielone do:

- części systemu plików Linux,
- pliku wymiany systemu Linux,
- innych typów systemów plików (zawierających być może inne systemy operacyjne).

Dla naszych potrzeb chciałbym skoncentrować się na partycjach, które są wykorzystywane jako system plików Linux. Aby zobaczyć, jakie partycje są aktualnie zainstalowane na dysku twardym, użyj polecenia fdisk w następujący sposób:

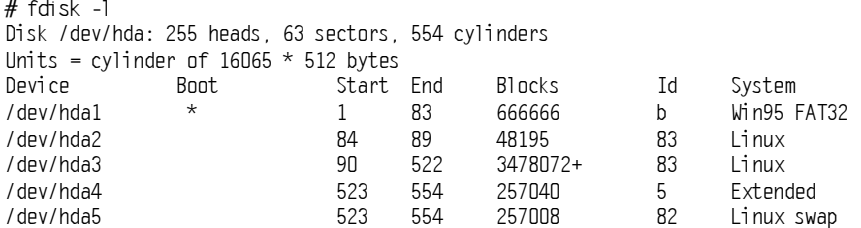

Wyniki wykonania polecenia zawierają listę partycji komputera pracującego zarówno w systemie Red Hat Linux, jak i w systemie Microsoft Windows. Możesz stwierdzić, że partycja Linux /dev/hda3 zawiera większość miejsca przeznaczonego na przechowywanie danych. Zainstalowana jest również partycja systemu Windows (/dev/hda1) oraz partycja wymiany systemu Linux (/dev/hda5). Istnieje także niewielka partycja uruchomieniowa (46 MB) na dysku /dev/hda2. W tym przypadku partycja główna systemu Linux obejmuje 3,3 GB przestrzeni dyskowej i znajduje się na dysku /dev/hda3.

Aby zobaczyć partycje wykorzystywane przez system Linux, możesz użyć polecenia mount (bez opcji). Polecenie mount pokazuje, które partycje dysków są aktualnie podłączone i w którym miejscu:

# mount /dev/hda3 on / type ext3 (rw) /dev/hda2 on /boot type ext3 (rw) /dev/hda1 on /mnt/win type vfat (rw) none on /proc type proc (rw) none on /dev/pts type devpts (rw,gid=5, mode=620) /dev/cdrom on /mnt/cdrom type iso9660 (ro,nosuid,nodev)

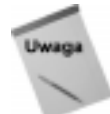

Być może zauważyłeś, że /proc, /dev/pts i inne wpisy, które nie są związane z partycjami, są przedstawione jako systemy plików. Dzieje się tak, dlatego że odpowiadają one różnym typom systemów plików (odpowiednio proc i devpts). Słowo "none" wskazuje, że nie są związane z osobną partycją.

W naszym przykładzie podłaczone partycje Linux to: /dev/hda2, która zapewnia obszar dla katalogu /boot (zawierającego dane potrzebne do uruchamiania systemu Linux) i /dev/ hda3, zawierająca przestrzeń dla reszty systemu plików Linux, począwszy od głównego katalogu (). Ta struktura katalogów obejmuje również partycję systemu Windows podłączoną jako katalog /mnt/win i napęd CD-ROM podłączony w standardowym miejscu, którym jest /mnt/cdrom (przypadku większości interfejsów graficznych napęd CD jest podłączany automatycznie po włożeniu dysku do napędu).

Po słowie "type" widoczny jest typ systemu plików, znajdujący się na danym urządzeniu (w dalszej części tego rozdziału znajdziesz opisy różnych typów systemów plików). W większych systemach może istnieć wiele partycji z różnych powodów. Oto przyczyny istnienia mnogości partycji:

- Wiele dysków twardych. Wiele dysków twardych może być dostępnych dla użytkowników. W takim wypadku musiałbyś podłączać każdy dysk (i prawdopodobnie kilka partycji na każdym dysku) w różnych miejscach w systemie plików.
- Ochrona różnych części systemu plików. Jeśli w systemie jest wielu użytkowników, którzy wykorzystają całą dostępną przestrzeń systemu plików, system może przestać funkcjonować. Na przykład, może zabraknąć miejsca na pliki tymczasowe (co spowoduje zablokowanie programów zapisujących informacje w plikach tymczasowych), a nadchodzące wiadomości poczty elektronicznej nie będą zapisywane w plikach skrzynek pocztowych. W sytuacji, gdy dostępnych jest wiele partycji, jeśli na jednej z nich zabraknie miejsca, pozostałe mogą nadal działać bez przeszkód.
- $\triangleq$  Kopie zapasowe. Istnieje kilka szybkich sposobów tworzenia kopii zapasowych, które obejmują kopiowanie całego obrazu dysku lub partycji. Jeśli w przyszłości zechcesz przywrócić taką partycję, możesz ją po prostu skopiować (bit w bit) na dysk twardy. W przypadku mniejszych partycji takie rozwiązanie może być stosowane w sposób efektywny.
- Ochrona dysku przed uszkodzeniem. Jeśli jeden dysk (lub część jednego dysku) zostanie uszkodzony, posiadanie większej ilości partycji może pozwolić na kontynuowanie pracy i naprawienie w międzyczasie uszkodzonego dysku.

Kiedy partycja dysku jest podłączona w systemie plików, wszystkie katalogi i podkatalogi poniżej punktu podłączenia są przechowywane na tej partycji. Dlatego, na przykład, jeśli miałbyś podłączyć jedną partycję w / i jedną w /usr, wszystko poniżej punktu montowania /usr byłoby przechowywane na drugiej partycji, gdy tymczasem cała reszta byłaby przechowywana na pierwszej partycji.

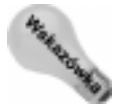

Co się dzieje, gdy zdalny system plików zostaje odłączony w komputerze, a użytkownik próbuje zapisać plik w tym katalogu? Plik zostanie zapisany w tym katalogu i będzie przechowywany na lokalnym dysku twardym. Po ponownym podłączeniu systemu plików będzie się wydawało, że zapisany plik zniknął. Aby odzyskać plik, musisz ponownie odłączyć zdalny system plików (plik ponownie się pojawi), przekopiować plik w inne miejsce, ponownie podłączyć zdalny system i ponownie przekopiować plik do tego systemu.

Punkty montowania, które są często określane jako kandydaci na osobne partycje to /, /boot, /home, /usr i /var. Katalog główny (/) to punkt zbiorczy katalogów, które nie są umieszczone w innych punktach montowania. Punkt montowania katalogu głównego  $\binom{1}{k}$ to jedyny wymagany punkt montowania. Katalog /boot przechowuje pliki potrzebne do uruchomienia systemu operacyjnego. System plików to miejsce, w którym przechowywane są wszystkie katalogi domowe użytkowników. Aplikacje i dokumentacja znajdują się w /usr. Poniżej punktu montowania /var przechowywane są pliki dzienników, pliki tymczasowe, pliki serwera (WWW, FTP itd.) i pliki blokowania (np. elementy, które wymagają przestrzeni dyskowej, aby aplikacje komputera mogły działać).

Odnośnik

Więcej informacji na temat technik partycjonowania znajdziesz w rozdziale 2.

Partycje podłączone w systemie plików są niewidoczne dla użytkowników systemu Linux. Użytkownicy zwrócą na to uwagę jedynie wtedy, gdy na partycji skończy się wolne miejsce, a będą chcieli zapisać lub wykorzystać dane zapisane w miejscu takim, jak dyskietka lub zdalny system plików. Oczywiście, każdy użytkownik może sprawdzić strukturę partycji, wpisując polecenie mount.

## Podłączanie systemów plików

Większość dysków twardych jest podłączanych automatycznie. Przy instalowaniu systemu Red Hat Linux zostałeś poproszony o stworzenie partycji i wskazanie punktów montowania dla tych partycji. Po uruchomieniu systemu Red Hat Linux wszystkie partycje powinny zostać automatycznie podłączone. Dlatego właśnie w tym podrozdziale skupimy się głównie na sposobach montowania innych typów urządzeń, aby stały się częścią systemu plików Red Hat Linux.

Oprócz możliwości montowania innych rodzajów urządzeń, możesz również użyć polecenia mount do dołączania innych rodzajów systemów plików. Oznacza to, że możesz przechowywać pliki z innych systemów operacyjnych lub użyć systemów plików odpowiednich dla pewnych rodzajów działań (jak zapisywanie dużych rozmiarów bloków danych). Najczęstszym sposobem użycia tej funkcji przez przeciętnego użytkownika systemu Linux jest pobranie plików z dyskietki lub dysku CD.

## Obsługiwane systemy plików

Aby zobaczyć, jakie typy systemów plików są aktualnie używane w systemie, wpisz polecenie cat /proc/filesystems. Następujące typy systemów plików są obsługiwane w systemie Linux:

- $\bullet$  ext3 systemy plików ext to najbardziej popularne systemy plików wykorzystywane w systemie Linux. System plików ext3 był nowością w systemie Red Hat Linux 7.2 i jest obecnie domyślnym typem systemu plików. Katalog główny () musi być systemem plików ext3, ext2 lub minix. System plików ext3 jest również określany jako system plików Third Extended. Obejmuje on funkcje księgowania, które ułatwiają naprawienie systemu po zawieszeniu lub niepoprawnym wyłączeniu.
- $\bullet$  ext2 domyślny typ systemu plików dla poprzednich wersji systemu Red Hat Linux. Dostępne funkcje są takie same, jak w systemie ext3 z wyjątkiem funkcji księgowania, która nie jest dostępna w tym systemie plików.
- $\bullet$  *ext* jest to pierwsza wersja systemu ext. Nie jest już zbyt często wykorzystywana.
- $\bullet$  iso9660 system plików, który jest potomkiem systemu plików High Sierra (był to oryginalny system wykorzystywany dla dysków CD-ROM). Rozszerzenia standardu High Sierra (zwane rozszerzeniami Rock Ridge) umożliwiają systemom plików iso9660 obsługę długich nazw plików i informacji systemu Unix (takich jak uprawnienia do plików, własność i łącza).
- $\rightarrow$  minix  $\rightarrow$  jest to system plików typu Minix, używany początkowo w wersji Minix systemu Unix. Obsługuje nazwy plików do 30 znaków.
- $\bullet$  msdos jest to system plików MS-DOS. Możesz go używać do podłączania dyskietek sformatowanych w systemie operacyjnym Microsoft.
- $\bullet$  umsdos jest to system plików MS-DOS z rozszerzeniem umożliwiającym wykorzystanie funkcji podobnych do funkcji systemu Unix (łącznie z długimi nazwami plików).
- $\rightarrow$  *proc* Nie jest to prawdziwy system plików, ale raczej interfejs systemu plików do jądra systemu Linux. Nie musisz nic robić w celu konfigurowania systemu plików proc. Punkt montowania /proc powinien być systemem plików proc. Wiele narzędzi bazuje na lokalizacji katalogu /proc w procesie pobierania informacji z jądra systemu Linux.
- $\bullet$  swap ten system plików jest o wykorzystywany dla partycji wymiany. Obszary wymiany są przeznaczone do tymczasowego przechowywania danych, jeśli brakuje miejsca w pamięci RAM. Dane są zapisywane w obszarze wymiany, po czym są przepisywane do pamięci RAM, kiedy są potrzebne.
- $\bullet$  nfs jest to system plików typu NFS (z ang. *Network File System*). Systemy plików podłączone z innego komputera w sieci wykorzystują ten typ systemu plików.

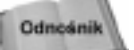

Informacje o wykorzystaniu systemu plików NFS do eksportowania i udostępniania systemów plików w sieci znajdziesz w rozdziale 18.

- $\bullet$  hpfs system plików wykorzystywany tylko do odczytu podłączonych systemów plików OS/2 HPFS.
- $\bullet$  ncpfs jest to system plików, który odnosi się do systemów plików Novell NetWare. Systemy plików Novell NetWare mogą być podłączane przez sieć.

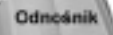

Informacje o wykorzystaniu systemów plików NetWare przez sieć znajdziesz w podrozdziale poświęconym konfigurowaniu serwera plików w rozdziale 18.

- $\bullet$  ntfs jest to system plików Windows NT. Jest on obsługiwany jako system plików tylko do odczytu (pliki możesz kopiować i dołączać do tego systemu). Obsługa odczytu i zapisu jest dostępna, ale nie jest ona domyślnie wbudowana w jądro i uważana jest za niestabilną (niektórzy twierdzą, że nawet ryzykowną).
- $\bullet$  affs system plików wykorzystywany w komputerach Amiga.
- $\bullet$  ufs system plików popularny w systemach operacyjnych Sun Microsystems (np. Solaria i SunOS).
- $\bullet$  *xenix* system ten został dodany dla potrzeb zgodności z systemami plików Xenix (jedna z pierwszych wersji systemu Unix dla komputerów klasy PC). Obecnie system jest zbędny i prawdopodobnie zostanie usunięty.
- $\bullet$  *xiafs* ten system plików obsługuje długie nazwy plików i węzły większe niż takie systemy plików jak minux.
- $\bullet$  coherent jest to typ systemu plików używany w plikach Coherent lub System V. Podobnie jak system plików xenix, zostanie wkrótce usunięty.

## Korzystanie z pliku fstab do definiowania systemów plików, które można podłączyć

Dyski twarde w komputerze lokalnym i zdalne systemy plików, z których codziennie korzystasz, są prawdopodobnie skonfigurowane do automatycznego podłączania podczas uruchamiania systemu Linux. Definicje, na podstawie których systemy plików są podłączane, znajdują się w pliku /etc/fstab. Oto przykład pliku /etc/fstab:

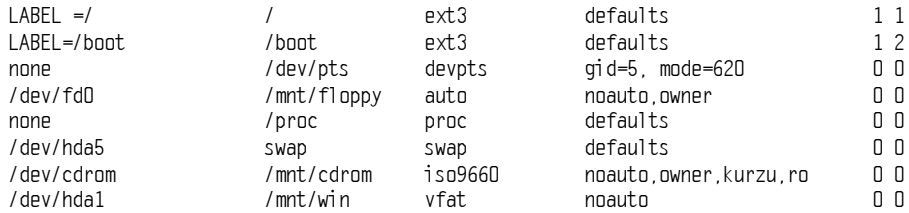

Wszystkie systemy plików wymienione w tym pliku są podłączane w czasie uruchamiania systemu, z wyjątkiem systemów z wybraną opcją noauto. W tym przykładzie partycja główna (/) i startowa (/boot) dysku twardego są podłączane podczas uruchamiania systemu, wraz z systemami plików /proc i /dev/pts (które nie są powiązane z określonymi urządzeniami). Napęd dyskietek (/dev/fd0) i napęd dysków CD-ROM (/dev/cdrom) nie są podłączane podczas uruchamiania systemu. Definicje dla napędu dyskietek i napędu dysków CD-ROM są umieszczone w pliku fstab, aby urządzenia mogły być podłączane w dowolnej chwili pracy systemu (jak opisano w dalszej części rozdziału). Dodałem również dodatkowy wiersz dla /dev/hda1, który umożliwia podłączenie partycji Windows (vfat), dzięki czemu aby pobrać pliki znajdujące się na tej partycji, nie muszę uruchamiać systemu Windows.

Oto opis kolejnych elementów każdego wiersza pliku fstab:

- Pole 1. Pole zawiera nazwę urządzenia odpowiadającego systemowi plików. Słowo "none" umieszczane jest w tym polu dla systemów plików (takich jak /proc i /dev/pts), które nie są powiązane z określonymi urządzeniami. Zwróć uwagę, że pole to może zawierać opcję LABEL. Korzystając z opcji LABEL, możesz wskazać identyfikator UUID (z ang. Universally Unique Identifier) lub etykietę woluminu zamiast nazwy urządzenia. Zaletą takiego rozwiązania jest fakt, że skoro partycje są wskazane przez etykietę woluminu, możesz przenieść wolumen na inne urządzenie bez konieczności modyfikowania pliku fstab.
- Pole 2. Pole zawiera informację o punkcie montowania systemu plików. System plików zawiera wszystkie dane od punktu montowania po strukturę drzewiastą katalogów, chyba że inny system plików jest podłączony wewnątrz struktury drzewa poniżej tego punktu montowania.
- Pole 3. Pole zawiera informację o typie systemu plików. Typy systemów plików opisane są w podrozdziale "Obsługiwane systemy plików" w tym rozdziale.
- $\blacklozenge$  Pole 4. W polu tym opisane są opcje polecenia mount. W powyższym przykładzie opcja noauto zapewnia, że dany system plików nie jest podłączany podczas uruchamiania systemu. Opcja ro oznacza, że system jest podłączany w trybie tylko do odczytu (opcja taka jest wykorzystywana w przypadku napędu CD-ROM). Opcje są oddzielane za pomocą przecinków. Sprawdź instrukcje użycia polecenia mount (opcja - o), aby uzyskać informacje dotyczące pozostałych obsługiwanych opcji.

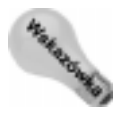

Standardowo tylko użytkownik root ma prawo podłączać system plików za pomocą polecenia mount. Aby umożliwić dowolnemu użytkownikowi podłączanie systemów plików (na przykład system plików na dyskietce), możesz dodać opcję user w polu 4. pliku /etc/fstab.

- Pole 5. Numer w tym polu wskazuje, czy dany system plików musi być zrzucony. Liczba 1 wskazuje, że system plików musi być zrzucony. Liczba 2 wskazuje, że system nie musi być zrzucony.
- $\triangle$  Pole 6. Liczba w tym polu wskazuje, czy dany system plików musi być sprawdzony za pomocą polecenia &. Liczba 1 lub 2 wskazuje, że system plików musi zostać sprawdzony w odpowiedniej kolejności. Liczba 0 wskazuje, że system nie musi zostać sprawdzony.

Jeśli chcesz dodać kolejny dysk lokalny lub dodatkową partycję, możesz stworzyć odpowiedni wpis dla tego dysku lub partycji w pliku /etc/fstab. W rozdziale 18. znajdziesz instrukcje dodawania wpisów dla systemu plików NFS.

## Korzystanie z polecenia mount do podłączania systemów plików

System Red Hat Linux automatycznie uruchamia polecenie mount -a (podłączanie wszystkich systemów plików) przy każdym włączeniu komputera. Dlatego polecenie <code>mount jest</code> wykorzystywane w wyjątkowych sytuacjach. Przeciętny użytkownik lub administrator wykorzystuje polecenie mount na dwa sposoby:

- $\bullet$  do wyświetlania dysków, partycji i zdalnych systemów plików, które są aktualnie podłączone;
- do tymczasowego podłączania systemów plików.

Każdy użytkownik może wpisać polecenie mount (bez opcji), aby zobaczyć aktualnie podłączone systemy plików. Poniżej pokazano przykład użycia polecenia mount. Przedstawia on pojedynczą partycję dysku twardego (/dev/hda1) zawierającą katalog główny (/) oraz systemy plików proc i devpts podłączone odpowiednio jako /proc i /dev/pts. Ostatni wpis dotyczy dyskietki sformatowanej standardowym systemem plików Linux (ext3), podłączonej jako katalog /mnt/floppy.

```
$ mount
/dev/hda3 on / type ext3 (rw)
none on /proc type proc (rw)
/dev/hda2 on /boot type ext3 (rw)
none on /dev/pts type devpts (rw, gid=5, mode=0620)
/dev/fdO on /mnt/floppy type ext3 (rw)
```
Najczęściej podłączanymi samodzielnie urządzeniami są napędy dyskietek i napędy CD-ROM. Zależnie od pulpitu, którego używasz, dyski CD i dyskietki mogą być podłączane automatycznie po umieszczeniu nośnika w napędzie. W niektórych wypadkach program automatycznego uruchamiania może automatycznie włączyć program znajdujący się na nośniku, na przykład może spowodować odtwarzanie muzyki z dysku CD lub uruchomić instalator pakietu oprogramowania do obsługi danych na nośniku.

Jeśli chcesz samodzielnie podłączyć system plików, plik /etc/fstab ułatwia podłączanie dyskietek i dysków CD-ROM. W niektórych wypadkach możesz używać polecenia w połączeniu z opcją informującą, jaki system plików ma zostać podłączony. Informacje o podłączanym systemie plików są pobierane z pliku /etc/fstab. Odpowiednie wpisy są już prawdopodobnie umieszczone w pliku /etc/fstab, dzięki czemu możesz wykonać szybkie podłączenie plików w następujących wypadkach:

 Jeśli podłączasz dysk CD-ROM w standardowym formacie ISO 9960 (jest to standard większości dysków CD-ROM), możesz to zrobić, umieszczając dysk w napędzie i wpisując następujące polecenie:

```
# mount /mnt/cdrom
```
Domyślnie napęd dysków CD-ROM jest podłączony w punkcie montowania /mnt/cdrom (nazwa systemu plików, nazwa urządzenia i inne opcje są uzupełniane automatycznie). Aby zobaczyć zawartość dysku, wpisz polecenie cd /mnt/cdrom, a następnie wpisz polecenie 1 s. Wyświetlone zostaną pliki znajdujące się w katalogu głównym dysku CD.

 Jeśli podłączasz dyskietkę, która jest sformatowana w standardowym systemie plików Linux (ext3), możesz to zrobić, umieszczając ją w napędzie i wpisując polecenie:

```
# mount /mnt/floppy
```
Typ systemu plików (ext3), urządzenie (/dev/fd0) i opcje podłączania są uzupełniane na podstawie zawartości pliku /etc/fstab. Powinieneś mieć możliwość przejścia do katalogu głównego dyskietki (cd /mnt/floppy) i wyświetlenia zawartości tego katalogu (1s).

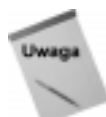

**W obu przypadkach mogłeś nadać urządzeniu nazwę (**/dev/cdrom lub /dev/fd0), zamiast podawać nazwę punktu montowania, aby uzyskać ten sam efekt.

Oczywiście istnieje możliwość, że będziesz chciał użyć dyskietki, która jest w innym formacie niż standardowy. Możesz dostać od kogoś dyskietkę, zawierającą pliki zapisane w systemie operacyjnym Microsoft (w formacie MS-DOS) lub możesz mieć dyskietkę z plikiem w formacie innego systemu Unix. W takich wypadkach możesz wpisać własne opcje, zamiast polegać na opcjach z pliku /etc/fstab. Czasem Linux automatycznie wykrywa, że dyskietka jest sformatowana w systemie plików MS-DOS (lub Windows vfat) i podłącza ją poprawnie bez konieczności podawania dodatkowych opcji. Jeśli jednak tak się nie dzieje, musisz zrobić to samodzielnie. Poniżej przedstawiam przykład podłączenia dyskietki zawierającej pliki MS-DOS:

# mount -t msdos /dev/fd0 /mnt/floppy

Przedstawione polecenie ma postać, której użyjesz do podłączenia dyskietki. Możesz zmienić opcje msdos na inny obsługiwany typ systemu plików (jeden z opisanych we wcześniejszej części tego rozdziału) do podłączenia dyskietki takiego typu. Zamiast korzystać z napędu dyskietek A: (/dev/fd0), możesz użyć napędu B: (/dev/fd1) lub każdego innego dostępnego napędu. Zamiast używać punktu montowania /mnt/floppy, możesz stworzyć inny katalog i podłączyć dyskietkę w innym miejscu.

Oto kilka innych przydatnych opcji, które możesz użyć w połączeniu z poleceniem mount:

- $\bullet$  -t auto jeśli nie jesteś pewien, jakiego typu system plików znajduje się na dyskietce (lub innym nośniku, który próbujesz podłączyć), użyj opcji do wskazania typu systemu plików. Polecenie mount prześle zapytanie do dyskietki, aby sprawdzić, w jakim systemie sformatowana jest dyskietka.
- $\bullet$   $\cdot$   $\cdot$   $\cdot$   $\cdot$  jeśli nie chcesz wprowadzać zmian w podłączonym systemie plików (lub nie możesz, ponieważ jest to nośnik tylko do odczytu), użyj tej opcji podczas podłączania dyskietki. Zostanie ona podłączona w trybie tylko do odczytu.
- $\bullet$  -w opcja ta powoduje podłączenie systemu plików z uprawnieniami do odczytu i zapisu.

Niektóre opcje są dostępne tylko dla określonych systemów plików. Przejrzyj instrukcje obsługi polecenia mount, aby uzyskać więcej informacji na temat tego polecenia.

### Korzystanie z polecenia umount do rozłączania systemów plików

Jeśli skończysz korzystać z tymczasowo podłączonego systemu plików, lub chcesz czasowo odłączyć system plików podłączony na stałe, możesz użyć w tym celu polecenia umount. Polecenie to powoduje odłączenie systemu plików z punktu montowania w systemie plików Red Hat Linux. Aby użyć polecenia umount, możesz podać jako parametr nazwę katalogu lub nazwę urządzenia, na przykład:

# umount /mnt/floppy

Polecenie to spowoduje odłączenie urządzenia (prawdopodobnie /fev/fd0) z punktu montowania /mnt/floppy. Możesz uzyskać ten sam efekt, wpisując następujące polecenie:

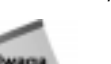

# umount /dev/fd0

Jeśli pojawi się wiadomość "device is busy", polecenie umount nie zostało wykonane. Przyczyną może być trzymanie przez któryś z procesów otwartego pliku w systemie plików, który próbujesz odłączyć, lub otwarta jest powłoka systemowa z bieżącym katalogiem z tego systemu plików. Zatrzymaj proces lub przejdź do innego katalogu, aby polecenie umount mogło zostać poprawnie wykonane.

## Korzystanie z polecenia mkfs do tworzenia systemu plików

Istnieje możliwość stworzenia systemu plików dla dowolnego obsługiwanego typu systemu plików, na wybranej dyskietce lub partycji. Służy do tego polecenie mk fs. Jest ono bardzo przydatne do tworzenia systemów plików na partycjach dysków twardych, ale można je również zastosować do tworzenia systemu plików na dyskietce.

Oto przykład użycia polecenia  $M \text{ s}$  do stworzenia systemu plików na dyskietce:

```
# mkfs -t ext3 /dev/fdD
mke2fs 1.27, (08-Mar-2002)
Filesystem label =OS type: Linux
Block size=1024 (log=0)
Fragment size=1024 (log=0)
184 inodes, 1440 blocks
72 blocks (5.00%) reserved for the super user
First data block=1
1 block group
8192 blocks per group, 8192 fragments per group
184 inodes per group
Writing inode tables: done
Filesystem too small for a journal
Writing superblocks and filesystem accounting information: done
The filesystem will be automatically checked etery 32 mounts or 180 days, whichever
cymes first. Use tune2fs -c or -i to override.
```
Uruchomienie polecenia mk fs powoduje uruchomienie procesu formatowania oraz wyświetlenie statystyki wykonania tego procesu. Statystyka zawiera informacje o liczbie tworzonych węzłów i bloków. Po zakończeniu wykonania procesu możesz podłączyć system plików (mount /mnt/floppy)i w głównym katalogu tego systemu plików (cd /mnt/ floppy) tworzyć pliki.

## Dodawanie dysku twardego

Dodanie dysku twardego do komputera w taki sposób, aby mógł być wykorzystywany przez system Linux, wymaga wykonania kombinacji kroków opisanych w poprzednich podrozdziałach. Ogólnie należy wykonać następujące czynności:

- 1. Zainstalować dysk twardy w komputerze.
- 2. Utworzyć partycje na nowym dysku twardym.
- 3. Stworzyć systemy plików na nowym dysku twardym.
- 4. Podłączyć systemy plików.

Najprostszym sposobem dodania dysku twardego w systemie Linux jest przeznaczenie całego dysku twardego na pojedynczą partycję systemu Linux. Możesz również stworzyć kilka partycji i każdej z nich przypisać inny system plików i inny punkt montowania. Poniżej, w punktach, znajduje się opis sposobu dodawania dysku twardego. Wspomniano tam również o tym, które punkty należy powtórzyć, podłączając różne systemy plików w różnych punktach montowania.

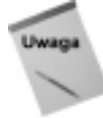

Opisana procedura zakłada, że system Red Hat Linux jest już zainstalowany i działa na danym komputerze. Jeśli tak nie jest, wykonaj instrukcje dodawania nowego dysku twardego w bieżącym systemie operacyjnym. Następnie, po zainstalowaniu systemu Red Hat Linux, możesz wskazać ten dysk, kiedy zostaniesz poproszony o podzielenie dysku twardego na partycje.

- 1. Zainstaluj dysk twardy w komputerze. Postępuj zgodnie z instrukcjami producenta dotyczącymi fizycznego instalowania i podłączania nowego dysku twardego w komputerze. Jeśli, załóżmy, jest to drugi dysk twardy, może wystąpić konieczność zmiany ustawień zworek na dysku, aby działał jako dysk podrzędny. Może również zaistnieć konieczność zmiany ustawień w BIOS-ie.
- 2. Uruchom system Red Hat Linux.
- 3. Określ nazwę urządzenia dla tego dysku twardego. Jako użytkownik root wpisz w powłoce systemowej polecenie:

# dmesg | less

Sprawdź, czy nowy dysk został wykryty. Na przykład, jeśli jest to drugi dysk twardy IDE, powinieneś zobaczyć wpis hdb. Dla drugiego dysku SCSI powinieneś znaleźć wpis sdb. Upewnij się, że znalazłeś prawidłowy dysk, bo w przeciwnym razie usuniesz wszystkie dane z dysku, który był wcześniej zainstalowany w systemie!

4. Użyj polecenia fdisk do stworzenia partycji na nowym dysku. Na przykład, jeśli formatujesz drugi dysk IDE (hdb), możesz wpisać następujące polecenie:

# fdisk /dev/hdb

5. Jeśli na zamontowanym dysku istniały wcześniej partycje, możesz je w tym momencie zmodyfikować lub usunąć. Możesz także sformatować cały dysk i usunąć istniejące wcześniej partycje. Użyj opcji p, aby zobaczyć wszystkie partycje i opcji d, aby usunąć partycje.

6. Aby stworzyć nową partycję, wpisz polecenie:

<sub>n</sub>

Zostaniesz poproszony o wybranie partycji głównej lub rozszerzonej.

7. Aby wybrać partycję główną, wpisz polecenie:

n

Zostaniesz poroszony o podanie numeru partycji.

8. Jeśli tworzysz pierwszą partycję (lub jeśli będzie tylko jedna partycja), wpisz liczbę jeden:

 $\mathbf{1}$ 

Zostaniesz poproszony o wpisanie numeru pierwszego cylindra (domyślnie zaczyna się od cylindra pierwszego).

9. Aby rozpocząć od drugiego cylindra, wpisz liczbę dwa:

2

Zostaniesz poproszony o podanie numeru ostatniego cylindra.

- 10. Jeśli będziesz wykorzystywać cały dysk twardy, użyj ostatniego dostępnego numeru cylindra. W przeciwnym razie wybierz numer wybranego cylindra lub wskaż, jaki rozmiar (w MB) powinna mieć partycja.
- 11. Jeśli tworzysz kilka partycji na tym dysku twardym, powtórz ostatnie pięć kroków dla każdej z tych partycji.
- 12. Wpisz w, aby zapisać zmiany na dysku twardym. Po zakończeniu wykonywania tej czynności powrócisz do powłoki systemowej.
- 13. Aby stworzyć system plików na nowej partycji dysku, użyj polecenia mk fs. Domyślnie polecenie to tworzy system plików ext2, który może być obsługiwany przez system Linux. W celu stworzenia systemu plików ext2 na pierwszej partycji drugiego dysku twardego wpisz polecenie:

# mkfs /dev/hdb1

Jeśli stworzyłeś kilka partycji, powtórz ten krok dla każdej z nich (na przykład /dev/hdb2, /dev/hdb3 itd.).

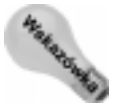

Przedstawiony przykład tworzy system plików ext2, który jest domyślnym systemem. Możesz użyć innych poleceń lub opcji tego polecenia, aby stworzyć systemy plików innych typów. Na przykład, użyj mk fs.ext3 do stworzenia systemu plików ext3, mkfs.vfat do stworzenia systemu plików VFAT, mks.bfs dla BFS, mkfs.minix dla Minix,  $mkfs.msdos dla DOS lub mkfs.rei serfs dla systemu plików Reiser. Polecenie$ tune2fs, opisane w dalszej części tego rozdziału, może być wykorzystywane do zmiany systemu plików ext2 na system plików ext3.

14. Po stworzeniu systemu plików, możesz podłączyć partycję na stałe, zmieniając wpis w pliku /etc/fstab i dodając nowe partycje. Oto przykład wpisu, który możesz dodać w tym pliku:

(dev/hdb1 /abc ext2 defaults 1.1

W tym przykładzie partycja (/dev/<code>hdb1</code>) jest podłączana w katalogu / $abc$ jako system plików ext2. Słowo kluczowe defaults sprawia, że partycja jest podłączana w czasie uruchamiania systemu. Liczby 1 1 sprawiają, że dysk jest sprawdzany pod kątem błędów. Dodaj wpis podobny do przedstawionego powyżej dla każdej stworzonej partycji.

15. Stwórz punkt montowania. Na przykład, aby podłączyć partycję w punkcie  $/abc$ (jak pokazano w poprzednim kroku), wpisz polecenie:

# mkdir /abc

Stwórz własne punkty montowania, jeśli chcesz podłączyć więcej partycji. Przy następnym uruchomieniu systemu Red Hat Linux partycja będzie automatycznie podłączana w katalogu /abc, podobnie jak pozostałe dodane partycje.

Po stworzeniu systemów plików na partycjach wygodnym narzędziem pozwalającym dopasować te systemy plików jest polecenie tune2fs. Za pomocą polecenia tune2fs możesz zmieniać etykiety woluminów, częstotliwość sprawdzania dysku oraz zachowanie w przypadku wystąpienia błędów. Możesz również użyć polecenia tune2fs do zmiany systemu plików ext2 na ext3, aby system mógł wykorzystywać księgowanie. Na przykład:

```
#tune2fs -j /dev/hdb1
tune2fs 1.27, (8-Mar-2002)
Creating journal inode: done
This filesystem will be automatically checked etery 33 mounts or 180 days, whichever
cymes first. Use tune2fs -c or -i to override.
```
Używając parametru -j w połączeniu z poleceniem tune2fs, możesz zmodyfikować rozmiar dziennika lub podłączyć system plików do zewnętrznego dziennika. Po użyciu polecenia tune2fs do zmiany typu systemu plików, musisz zmodyfikować zawartość pliku /etc/fstab, wskazując nowy typ systemu plików (ext3 zamiast ext2).

## Sprawdzanie przestrzeni systemowej

Brak przestrzeni dyskowej to bardzo niekorzystna sytuacja. Korzystając z narzędzi dostępnych w systemie Red Hat Linux, możeś śledzić wykorzystanie przestrzeni dyskowej w komputerze oraz wykryć użytkowników, którzy zajmują najwięcej tej przestrzeni.

## Wyświetlanie ilości przestrzeni systemowej za pomocą polecenia df

Możesz wyświetlić ilość dostępnej w systemie plików przestrzeni za pomocą polecenia . Aby zobaczyć ilość dostępnej przestrzeni we wszystkich podłączonych systemach plików, wpisz polecenie df bez dodatkowych parametrów:

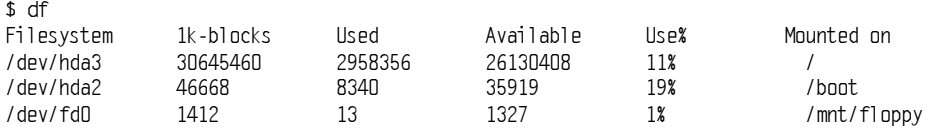

 $+16$ 

Wyniki wykonania polecenia pokazują ilość dostępnej przestrzeni na partycji dysku twardego podłączonej jako katalog główny (/dev/hda1), na partycji */boot* (/dev/hda2) oraz na dyskietce podłączonej w katalogu /mnt/floppy (/dev/fd0). Przestrzeń dyskowa jest liczona w blokach o rozmiarze 1 kB. Aby wyświetlić wyniki w łatwiejszej do przyswojenia formie, użyj parametru -h w następujący sposób:

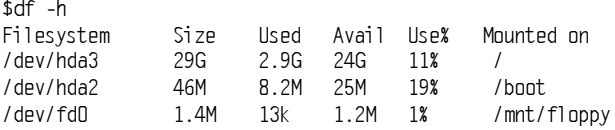

Przy użyciu opcji -h wyniki wykonania polecenia df są łatwiejsze do odczytu, gdyż przedstawiają ilość przestrzeni dyskowej w MB lub GB. Pozostałe parametry polecenia pozwalają:

- $\blacklozenge$  Wyświetlać informacje tylko o systemach określonego typu ( $-t$  type)
- $\blacklozenge$  Wyłączać systemy określonego typu ( $\blacktriangleright$  type)
- Dołączać systemy plików, które nie mają przestrzeni, takie jak /proc i /dev/pts (-a)
- Wyświetlać tylko dostępne i wykorzystane (\$) systemy plików
- ◆ Wyświetlać przestrzeń dyskową w blokach o określonym rozmiarze (--block $size=\#$

## Sprawdzanie zajętości przestrzeni dyskowej za pomocą polecenia du

Aby dowiedzieć się, ile przestrzeni dyskowej zajmuje dany katalog (wraz z podkatalogami), możesz użyć polecenia du. Polecenie du bez parametrów wyświetla wszystkie katalogi, znajdujące się poniżej bieżącego katalogu, wraz z ilością przestrzeni dyskowej, którą każdy z nich zajmuje. Na końcu za pomocą polecenia du wyświetlona zostaje ilość całkowitej przestrzeni dyskowej wykorzystanej wewnątrz struktury katalogu.

Polecenie to dobry sposób sprawdzenia, ile przestrzeni jest wykorzystywanej przez konkretnego użytkownika (du /home/user1) lub na określonej partycji systemu plików (). Dymyślnie przestrzeń dyskowa jest podawana w blokach o rozmiarze 1 kB. Aby ułatwić odczytywanie podanych wartości (wyświetlać wartości w kilobajtach, megabajtach lub gigabajtach), użyj parametru -h w następujący sposób:

```
$ du -h /home/jake
114k /home/jake/httpd/stuff
234k
        /home/jake/httpd
137k/home/jake/hucp/data
701k
        /home/jake/hucp
1.0M/home/iake
```
Wyświetlone wyniki przedstawiają przestrzeń dyskową w każdym katalogu, znajdującym się poniżej katalogu domowego użytkownika o nazwie *jake* (/home/jake). Ilość wykorzystanej przestrzeni dyskowej jest podawana w kilobajtach (kB) i megabajtach (MB). Całkowita ilość wykorzystanej przestrzeni dyskowej jest podana w ostatnim wierszu.

## Analiza wykorzystania przestrzeni dyskowej za pomocą polecenia find

Polecenie find pozwala sprawdzić wykorzystanie przestrzeni dyskowej na dysku twardym przy określeniu różnych kryteriów. Możesz uzyskać jasny obraz możliwości odzyskania przestrzeni dyskowej przez odszukanie plików, których rozmiar przekracza pewną granicę lub które zostały stworzone przez konkretnego użytkownika.

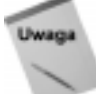

Aby uruchomić to polecenie, musisz być zalogowany jako użytkownik root.

Następny przykład ilustruje przeszukiwanie za pomocą polecenia find systemu plików głównego katalogu  $($ ) pod kątem plików, których właścicielem jest użytkownik *jake* (\$>&); nazwy znalezionych plików są wyświetlane. Wynik wykonania polecenia find jest uporządkowany według rozmiarów plików (1s -1dS). Następnie wyniki wykonania polecenia są zapisywane w pliku /tmp/jake. W pliku /tmp/jake znajdziesz wszystkie pliki, uporządkowane według rozmiaru, których właścicielem jest użytkownik jake. Oto wiersz poleceń:

# find / -user jake -print -xdev | xargs ls -ldS > /tmp/jake

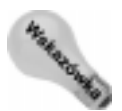

Parametr -xdev zapewnia przeszukiwanie tylko wybranego systemu plików. Jest to dobry sposób wyłączenia dużej ilości zbędnych informacji, które mogą być wyświetlone z systemu plików /proc. Pozwala to również uniknąć przeszukiwania dużych zdalnych systemów.

Kolejny przykład jest podobny do poprzedniego, z tą jednak różnicą, że zamiast szukać plików danego użytkownika, wyszukiwane są pliki przekraczające określony rozmiar  $(-size 100k):$ 

# find / -size 100k -print -xdev | xarge ls -ldS > /tmp/size

Możesz zaoszczędzić sporo przestrzeni dyskowej, usuwając największe pliki, które nie są już potrzebne. Otwórz plik /tmp/size stworzony w tym przykładzie, a zobaczysz, że duże pliki są posortowane według rozmiaru.

# Monitorowanie wydajności systemu

Kiedy korzystasz z systemu Linux na komputerze przeznaczonym dla wielu użytkowników, współdzielenie mocy przetwarzania może być poważnym problemem. Jeśli istnieje taka możliwość, należy zatrzymać proces, który zajmuje zbyt dużo zasobów lub zmniejszyć liczbę uruchomionych niepotrzebnie programów. Dzięki temu serwer Linux może przekazać zwolnione zasoby do obsługi plików, stron WWW lub poczty elektronicznej, co ułatwi pracę użytkownikom.

Narzędzia dołączone do systemu Linux pozwalają monitorować wydajność tego systemu. Funkcje, które warto monitorować, to wykorzystanie procesora, wykorzystanie pamięci (RAM i przestrzeni wymiany) oraz całkowite obciążenie systemu. Kolejne podrozdziały opisują narzędzia monitorowania systemu Linux.

## Analiza wykorzystania komputera za pomocą Red Hat System Monitor

Jeśli jesteś zwolennikiem narzędzi, przedstawiających wykorzystanie sytemu w formie graficznej, Red Hat System Monitor oferuje doskonały sposób monitorowania wykorzystania systemu. Rysunek 10.4 przedstawia okno Red Hat System Monitor.

Rysunek 10.4. System Monitor wykorzystanie procesora i pamięci wyświetla w formie graficznej

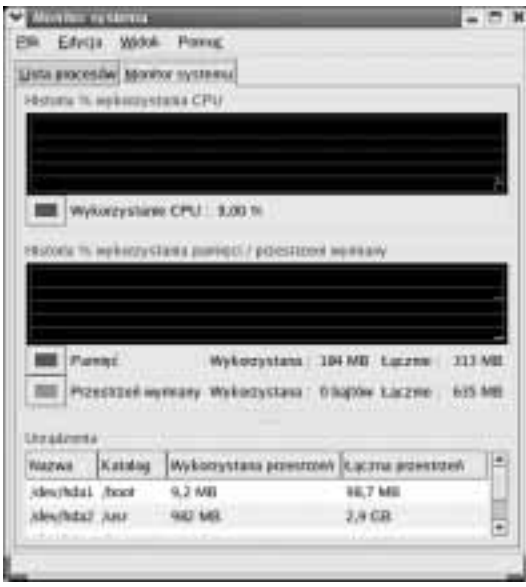

W oknie System Monitor linie wykresów są przewijane od prawej strony do lewej, wskazując procentowe wykorzystanie procesora. Możesz również zobaczyć ilość pamięci (RAM) wykorzystywanej w danej chwili, jak również rozmiar wykorzystanej przestrzeni wymiany. Aby zobaczyć ilość wykorzystanej przestrzeni na każdej z partycji, możesz przewijać listę urządzeń znajdującą się w dolnej części okna.

Kliknij zakładkę Process Listing, aby zobaczyć listę aktualnie działających procesów. Kliknij odpowiednią kolumnę na tej zakładce, aby posortować procesy według nazwy, nazwy konta użytkownika (który uruchomił proces), wykorzystania pamięci, procentowego wykorzystania zasobów procesora przez proces oraz według identyfikatora procesu.

## Monitorowanie wykorzystania procesora za pomocą top

Uruchom narzędzie top w oknie terminalu. Wyświetlone zostaną procesy wykorzystujące zasoby procesora. Co pięć sekund za pomocą programu top sprawdzane jest, które procesy wykorzystują najwięcej czasu procesora; procesy te wyświetlane są w porządku malejącym.

Uruchamiając top z parametrem -s, możesz wyświetlać całkowity czas, który został wykorzystany przez proces, wraz z procesami potomnymi. Jeśli chcesz zmienić częstotliwość odświeżania danych, możesz uruchomić top z parametrem -d secs, gdzie secs ma zostać zastąpione ilością sekund, które mają upłynąć pomiędzy kolejnymi odświeżeniami danych.

Domyślnie procesy są uporządkowane według wykorzystania czasu procesora. Możesz sortować procesy według identyfikatora procesu (naciśnij  $N$ ), wieku (naciśnij  $A$ ), wykorzystania pamięci (naciśnij  $M$ ), czasu (naciśnij  $T$ ) lub ponownie według wykorzystania procesora (naciśnij P). Rysunek 10.5 przedstawia przykład działającego narzędzia w oknie Terminal.

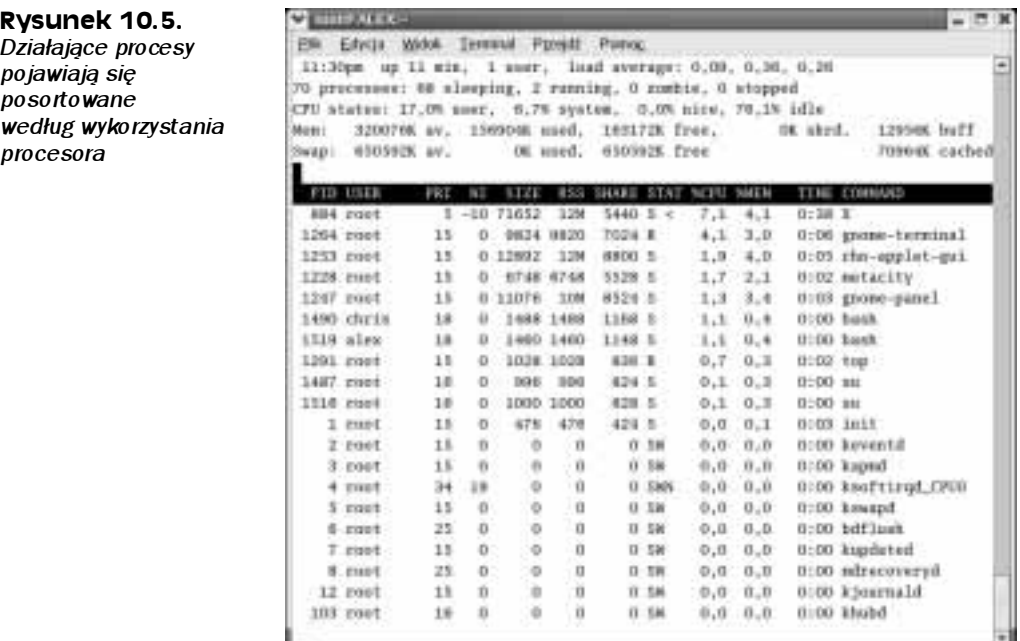

## Wybór alternatywnego oprogramowania

Ponieważ dla każdej większej usługi systemu Linux (jak poczta elektroniczna, drukowanie itd.) dostępnych jest kilka pakietów oprogramowania, zdarzyć się może, że użytkownicy będą preferować jakąś usługę od innej. Pakiety oprogramowania, które są przeznaczone do pracy w alternatywnych systemach, mogą być konfigurowane w systemie Red Hat Linux. Dzięki temu administrator ma możliwość wyboru pakietu (który ma być domyślnie wykorzystywany) dla określonej usługi.

## Wybór alternatywnych rozwiązań poczty elektronicznej i drukowania

Wersja 7.3 systemu Red Hat Linux po raz pierwszy oferowała alternatywne rozwiązania głównych usług. Przesyłanie poczty elektronicznej i usługi drukowania umożliwiały wybór pomiędzy różnymi pakietami. Dzisiaj usługi alternatywne pozwalają użytkownikom wybierać pomiędzy następującymi opcjami, związanymi z przesyłaniem poczty i drukowaniem:

- Mail Transport Agent (MTA). Zainstalowanie protokołów przesyłania poczty sendmail i postfix umożliwia administratorowi wybór, która z tych dwóch usług będzie wykorzystywana domyślnie do przesyłania poczty.
- Drukowanie. Zainstalowanie dwóch usług drukowania LPRng i CUPS umożliwia wybór jednej z nich jako domyślnej usługi drukowania dokumentów.

Jako administrator musisz skonfigurować każdą z tych usług, aby działała poprawnie. Opis sposobu konfigurowania protokołów sendmail i postfix znajdziesz w rozdziale 19. Informacje o sposobach instalowania usług drukowania LPRng i CUPS znajdziesz w rozdziale 17.

Jeśli chodzi o instalowanie alternatywnych rozwiązań przesyłania poczty, większość pracy związanej z tworzeniem połączeń, pozwalających wybrać usługę, została już wykonana. Połączenia związane z domyślnymi usługami są skonfigurowane w katalogu /etc/ alternatives. Definicje, określające alternatywne składniki usług wysyłania poczty i drukowania, znajdują się w katalogu /var/lib/alternatives.

Ponieważ większa część elementów konfiguracji została zawczasu przygotowana, pierwszy krok przełączania się pomiędzy różnymi usługami przesyłania poczty i drukowania jest bardzo prosty. Aby zmienić domyślną usługę przesyłania poczty lub drukowania, wykonaj następujące kroki:

- 1. Wybierz jedną z opcji z menu Red Hat Linux w zależności od tego, czy chcesz przełączyć usługę przesyłania poczty, czy drukowania:
	- $\triangle$  Aby wybrać usługę drukowania, wybierz System Settings/Printer System Switcher.
	- Aby wybrać usługę pocztową, wybierz System Settings/Mail Transport Agent Switcher.

Pojawi się okno pozwalające wybrać usługę.

2. Kliknij usługę, na którą chcesz się przełączyć LPRng lub CUPS dla usług drukowania, Sendmail lub Postfix dla usług pocztowych (jeśli interesująca Cię usługa jest już wybrana, możesz zakończyć konfigurację).

Jeśli przełączenie usługi będzie pomyślne, pojawi się okno, które powiadomi Cię o konieczności zamknięcia i ponownego uruchomienia usługi.

3. Zamknij okno.

Przy kolejnym uruchomieniu komputera nowa usługa drukowania lub przesyłania poczty będzie aktywna. Wszystkie połączenia będą aktywne, a skrypty uruchomieniowe zostaną zmodyfikowane. Jednak system będzie nadal obsługiwał starą usługę. Skrypty uruchomieniowe tych czterech usług znajdują się w katalogu /etc/init.d. Są to następujące skrypty:

- ◆ 1pd dla usługi drukowania LPRng
- $\bullet$  cups — dla usługi drukowania CUPS
- $\bullet$  sendmail dla usługi Sendmail
- $\bullet$  postfix  $\qquad$  dla usługi Postfix

W celu zatrzymania usługi działającej, aby nowa usługa mogła zająć jej miejsce, wpisz następujące polecenie (zastępując service nazwą usługi, którą chcesz zatrzymać):

# /etc/init.d/service stop

Aby uruchomić nową usługę, wpisz następujące polecenie (zastępując service nazwą usługi, którą chcesz uruchomić):

# /etc/init.d/service start

Zakładając, że nowa usługa jest skonfigurowana prawidłowo, powinna być od tego momentu dostępna dla użytkowników.

## Korzystanie z alternatywnych usług przesyłania poczty i drukowania

Alternatywne usługi przesyłania poczty i drukowania wykorzystują większość takich samych nazw poleceń. Na przykład obydwie usługi drukowania wykorzystują polecenie ' do drukowania i '0 do przeglądania zawartości kolejki do wydruku. Zarówno Sendmail, jak i Postfix używają poleceń newalias i mailq do uaktualniania aliasów i sprawdzania kolejki poczty oczekującej.

Dlatego dla użytkownika zmiana usług przesyłania poczty lub drukowania powinna być (teoretycznie) prawie niezauważalna. Użytkownicy mogą drukować dokumenty, korzystając z tych samych poleceń, których zawsze używali i dokumenty zostaną wydrukowane prawidłowo. Użytkownicy mogą wysyłać wiadomości w taki sam sposób jak zawsze i fakt zmiany sposobu transportowania poczty nie powinien mieć dla nich żadnego znaczenia.

## Uaktualnianie oprogramowania Linux

Poprawki systemu są nieustannie wydawane po pojawieniu się dystrybucji, takiej jak na przykład Red Hat Linux 8. Możesz je dołączać do systemu, korzystając z połączenia z siecią WWW i jednego z kilku narzędzi do pobierania uaktualnionego oprogramowania Red Hat. Narzędzie preferowane przez Red Hat do pobierania uaktualnień oprogramowania to up2date.

W tym podrozdziale opowiem, jak zorientować się, czy uaktualnienia systemu Red Hat Linux są dostępne. Następnie dowiesz się, w jaki sposób należy się zarejestrować, aby korzystać z Red Hat Network i używać narzędzia up2date do pobierania uaktualnień.

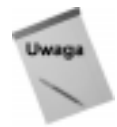

Usługa up2date przeznaczona jest do pobierania poprawek do systemu Red Hat Linux. Nie jest ona przeznaczona do pobierania każdej modyfikacji, jaka pojawi się w pakietach oprogramowania dołączonych do Red Hat Linux.

## Sprawdzanie dostępnych uaktualnień

Skąd wiadomo, kiedy należy uaktualnić jądro lub pakiety oprogramowania, które tworzą system Red Hat Linux? Jednym ze sposobów uzyskiwania aktualnych informacji jest odwiedzanie strony Red Hat Errata (informacje o poprawkach systemu Red Hat Linux są również dostępne w sieci Red Hat Network, a ich pobieranie opisano w podrozdziale "Pobieranie uaktualnień z sieci Red Hat Network" w dalszej części tego rozdziału). Możesz również sprawdzać strony firm odpowiedzialnych za obsługę poszczególnych projektów, których oprogramowanie jest dołączone do systemu Red Hat Linux.

#### Strona Red Hat Errata

Red Hat zbiera informacje, które potrzebujesz do uaktualnienia systemu na stronie Red Hat Errata (www.redhat.com/errata). Zgodnie z deklaracją na tej stronie, ma ona służyć do odszukiwania ostrzeżeń, poprawek i uzupełnień systemu Red Hat Linux. Wybierz łącze do aktualnej dystrybucji. Pojawi się lista porad zawierająca nazwy pakietów, analizę rozwiązanego problemu oraz datę wydania uaktualnienia.

Wiele porad jest przeznaczonych do usunięcia potencjalnych luk w zabezpieczeniach. W szczególności poprawki pakietów odpowiedzialnych za usługi sieciowe i nadawanie uprawnień są umieszczane w poradach. Kliknij nazwę pakietu, aby uzyskać szczegółowy opis uaktualnienia, jak również listę połączeń do witryn, z których możesz pobrać uaktualniony pakiet.

Odwiedzenie bezpośrednio strony Red Hat Errata jest prawdopodobnie najlepszym sposobem sprawdzenia luk w zabezpieczeniach i błędów Twojej wersji systemu Red Hat Linux. Możesz wtedy pobrać i zainstalować osobno każdy z pakietów lub użyć aplikacji up2date (opisanej w dalszej części tego rozdziału) do zainstalowania jednocześnie większej liczby uaktualnień.

#### Witryny projektowe

Większość projektów typu "open-source" posiada witryny WWW, które są wykorzystywane do śledzenia rozwoju oprogramowania, publikowania nowości i odpowiadania na pytania dotyczące projektu. W niektórych wypadkach znaczące błędy lub problemy z zabezpieczeniami mogą zostać opublikowane na witrynie zanim dowie się o nich Red Hat. Jeśli obsługujesz serwer przeznaczony do publicznego użytku w sieci WWW, możesz być szczególnie zainteresowany potencjalnymi problemami związanymi z usługami sieciowymi, które działają na administrowanym przez Ciebie serwerze.

Na przykład jeśli korzystasz z wu- ftpd jako oprogramowania serwera FTP, możesz szukać informacji na witrynie WU-FTPD Development Group (www.wu-ftpd.org). Wśród najnowszych wiadomości omawiane są kwestie bezpieczeństwa, które mogą być dla Ciebie szczególnie ważne. Możesz również zapisać się na listę dystrybucyjną na tej witrynie. Jeśli nie chcesz zostać zasypany wiadomościami poczty elektronicznej, możesz zaprenumerować wuftpd-announce, aby tylko od czasu do czasu otrzymywać ogłoszenia.

Oto kilka innych witryn projektowych, które mogą Ci się wydać interesujące ze względu na zawarte tam informacje o problemach, które mogą wystąpić:

- ApacheSoftware Foundation (www.apache.org) z witryny tej można pobrać uaktualnienia dotyczące problemów z serwerem WWW Apache.
- $\triangle$  Samba.org (www.samba.org) znajdują się tu informacje dotyczące udostępniania plików i obsługi wydruków z poziomu systemu Windows.
- $\blacklozenge$  Netfilter (Iptables) Firewall (www.netfilter.org) tutaj możesz dowiedzieć się o najbardziej aktualnych problemach związanych z tablicami ip i narzędziami ścian ogniowych.

Prawdopodobnie większość uaktualnień dla systemu Red Hat Linux będziesz chciał pobrać bezpośrednio z witryny Re Hat. Red Hat publikuje bardzo szybko programy naprawiające błędy i luki w systemie. Może się zdarzyć, że pobieranie bezpośrednio z witryny projektowej kodu źródłowego i próba zainstalowania go kończy się rozsynchronizowaniem pakietów RPM. Kolejne podrozdziały opisują, w jaki sposób można pobierać uaktualnienia bezpośrednio z witryny Red Hat.

## Pobieranie uaktualnień z Red Hat Network

Red Hat stworzył system, który automatycznie powiadamia użytkownika o dostępnych uaktualnieniach i pozwala w prosty sposób pobierać i instalować je w systemie Red Hat Linux. Usługa ta nazywa się Red Hat Network. Zarejestrowanie w Red Hat Network pozwala uruchamiać program up2date z komputera pracującego w systemie Red Hat Linux, kiedy jesteś gotowy, żeby pobrać uaktualnienia.

Red Hat Network oferuje mechanizmy umożliwiające:

- Informowanie o nowych programach korygujących i rozszerzeniach dostępnych dla systemu Red Hat Linux
- Instalowanie pakietów zawierających odpowiednie modyfikacje systemu

Wiele informacji dotyczących Red Hat Network jest dostępnych na samej witrynie Red Hat Network (rhn.redhat.com). W tym podrozdziale skoncentrujemy się na opisie działania usługi oraz opiszemy kroki, które musisz przejść podczas procesu rejestracji.

Jeśli nie masz nic przeciwko podawaniu swojego adresu e-mail, adresu domu i numeru telefonu, warto stworzyć własne konto w Red Hat Network (RHN). Z kontem w RHN możesz zarejestrować swój system Red Hat Linux i stworzyć profile systemowe. Rejestrowanie swojego pierwszego komputera uprawnia do pobierania wszystkich uaktualnień dla tej maszyny. Aby uzyskać więcej usług (lub uzyskać uprawnienia dla większej ilości komputerów), możesz wykupić prenumeratę RHN.

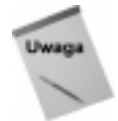

Ponieważ Red Hat Network nieustannie się rozwija, istnieje możliwość, że wiele usług i uprawnień opisanych w tym podrozdziale ulegnie zmianie. Polecam odwiedzenie witryny Red Hat Network (rhn.redhat.com), aby uzyskać informacje o nowych usługach, jeśli opisane w tym podrozdziale procedury będą nieaktualne.

#### Uruchamianie rhn register

Aby zarejestrować swój system w sieci Red Hat Network, możesz użyć polecenia rhn register. Użycie polecenia rhn register wymaga połączenia z siecią Internet i dostępu do konta root na komputerze — ten drugi wymóg wynika z faktu, że podczas procesu rejestracji potrzebny jest dostęp do bazy RPM komputera.

Chociaż tylko pierwszy komputer, który zarejestrujesz, będzie bezpłatnie pobierał automatyczne uaktualnienia, możesz za pomocą polecenia rhn\_register zarejestrować tyle komputerów, ile chcesz. Oto kroki, które musisz wykonać:

- 1. Otwórz okno terminal jako użytkownik root.
- 2. Wpisz polecenie rhn\_register. Pojawi się okno Network Settings umożliwiające wprowadzenie ustawień serwera proxy, na wypadek gdybyś łączył się z siecią Internet za pomocą serwera proxy.
- 3. Wprowadź dane serwera proxy (jeśli istnieje taka konieczność) i kliknij  $OK$ . Pojawi się okno Red Hat Registration (jeśli żaden interfejs graficzny nie jest dostępny, procedura jest uruchamiana w trybie tekstowym).
- 4. Odczytaj objaśnienia procedury rejestracji i kliknij Next. Pojawi się Red Hat Privacy Statement. Umowa obejmuje informacje o tym, w jaki sposób będą wykorzystywane podane przez Ciebie informacje i w jaki sposób Red Hat wykorzystuje mechanizm cookies do śledzenia aktywności.
- 5. Przeczytaj umowę i jeśli uznasz, że możesz ją zaakceptować, kliknij Next. Pojawi się okno Register or Update User Account.
- 6. Wprowadź informacje wymagane do stworzenia konta użytkownika i kliknij Next. Podane przez Ciebie informacje obejmą:
	- Nazwę użytkownika wpisz wybraną przez siebie nazwę.
	- $\bullet$  Hasło wpisz hasło (następnie wpisz je ponownie w kolejnym polu, aby potwierdzić jego poprawność).
	- $\triangle$  Adres e-mail wpisz adres, pod którym Red Hat ma się z Tobą kontaktować.
	- $\bullet$  Identyfikator organizacji jeśli rejestrujesz się jako członek organizacji, wpisz identyfikator organizacji.
	- $\blacklozenge$  Hasło organizacji jeśli wprowadziłeś identyfikator organizacji, wpisz hasło powiązane z identyfikatorem.

Pojawi się okno Register a User Account.

7. Wprowadź takie informacje dodatkowe, jakie uznasz za stosowne i kliknij Next. Informacje mogą obejmować nazwisko, adres, numer telefonu, numer faksu oraz sposób uzyskiwania wiadomości (przez pocztę elektroniczną, pocztę, telefon, faks lub rozsyłany biuletyn elektroniczny).

Pojawi się okno Register a System Profile — Hardware. Zostaniesz poproszony o podanie informacji dotyczących wersji systemu Red Hat Linux, nazwy komputera, adresu IP, typu procesora, prędkości procesora i pamięci.

8. Wybierz nazwę profilu (domyślnie jest używana nazwa komputera) lub numer identyfikacyjny usługi (może to być numer seryjny komputera), a następnie kliknij Next.

Proces rejestracji rozpoczyna się poprzez stworzenie listy zainstalowanych w komputerze pakietów. Są one zbierane jako część profilu systemu. Zostaną następnie wyświetlone w oknie Register a System Profile — Packages.

- 9. Sprawdź, czy wszystkie pakiety pojawiające się w oknie mogą zostać dołączone do profilu systemu (możesz usunąć zaznaczenie tych pakietów, których nie chcesz dołączyć do profilu) i kliknij Next. Pojawi się okno Send Profile Information to Red Hat Network.
- 10. Kliknij Next, aby zarejestrować informacje o systemie w profilu (jeśli zdecydujesz się nie wysyłać informacji, kliknij Cancel). Twoje informacje zostaną wysłane i pojawi się okno Registration Finished.
- 11. Kliknij Finish, aby zakończyć sesję.

Po zakończeniu rejestracji w Red Hat Network przejdź na witrynę RHN i zaloguj się. Teraz już możesz uruchomić polecenie up2date, aby zaktualizować swoje pakiety oprogramowania.

#### Uruchamianie polecenia up2date

Po zarejestrowaniu komputera w Red Hat Network możesz użyć polecenia up2date do odszukania i zainstalowania uaktualnień. Podobnie jak w przypadku polecenia 5 register, musisz mieć prawa dostępu jako użytkownik root, aby uruchomić up2date. Wynika to z faktu, że za pomocą polecenia up2date można zmieniać pliki konfiguracyjne i pakiety instalacyjne.

Plik konfiguracyjny *up2date (/etc/sysconfig/rhn/up2date*) określa zachowanie polecenia up2date. Oto kilka informacji dotyczących kluczowych ustawień pliku konfiguracyjnego  $up2date$ . Informacje te zamieszczono po to, aby ułatwić Ci zrozumienie działania polecenia up2date:

- Testowanie i uruchamianie jest domyślnie nieaktywne. Zmień debug=0 na debug=1, aby uaktywnić testowanie i uruchamianie, jeśli masz problemy z poleceniem up $2$ date.
- $\blacklozenge$  Pobrane pakiety są przechowywane w katalogu /var/spool/up2date. Po zainstalowaniu pakiety są usuwane.
- $\blacklozenge$  Plik dziennika up2date to /var/log/up2date. Możesz otworzyć plik w dowolnym edytorze tekstów, aby zobaczyć opis wykonanych przez up2date zadań.
- Pomijane są wszystkie pakiety rozpoczynające się od słowa kernel. Dodaj nazwy innych pakietów, które mają być pomijane w wierszu pkg $\frac{S}{\text{exp}(S)}$ .  $\frac{S}{\text{exp}(S)}$ Możesz użyć symboli wieloznacznych, takich jak pokazana w przykładzie gwiazdka, aby dopasować nazwy wszystkich pakietów jądra.

Plik konfiguracyjny up2date zawiera inne ustawienia, których możesz używać do bardziej szczegółowego opisu sesji up2date. Na przykład możesz wskazać serwer proxy http, zmienić liczbę nieudanych prób połączenia, po których program ma się rozłączyć, lub zaznaczyć, że chcesz pobrać pakiety źródłowe wraz z pakietami binarnymi.

W większości wypadków domyślne ustawienia up2date będą działały prawidłowo. Oto przykładowa sesja up2date:

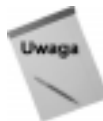

Będziesz potrzebować wersji 2.5.4 lub wyższej polecenia up2date, aby uaktualniać pakiety jądra za pomocą polecenia up2date. Jeśli używasz systemu Red Hat Linux 7.3, powinieneś mieć wersję 2.5.4 lub nowszą. Jeśli zdecydujesz się uaktualniać pakiety  $\alpha$ jądra, pamiętaj, aby umieścić w komentarzu wiersz remove $\beta$ kiplist = kernel\*. Po zainstalowaniu nowe jądro zostanie ponownie uruchomione. Jeśli uaktualnienie jądra nie zadziała, wiersz poleceń GRUB lubb LILO pozwoli wybrać uruchomienie starego jądra.

- 1. Otwórz okno terminal jako użytkownik root.
- 2. Wpisz polecenie up2date. Jeśli Twój system nie ma jeszcze klucza publicznego Red Hat, zostaniesz zapytany, czy chcesz, aby up2date zainstalował klucz (klucz jest potrzebny do sprawdzenia, czy pobrane pakiety zostały podpisane przez Red Hat).
- 3. Kliknij Yes, aby zainstalować klucz. Pojawi się okno Red Hat Update Agent.
- 4. Kliknij Next. Update Agent rozpocznie sprawdzanie dostępnych pakietów.

Pojawi się okno Packages Flagged to be Skipped. Domyślnie pakiety jądra mają być pomijane. Dzieje się tak dlatego, że uaktualnianie jądra wymaga dodatkowych działań i niesie ze sobą pewne ryzyko. Aby zmodyfikować jeden z tych pakietów, musisz zaznaczyć pole wyboru znajdujące się obok pakietu, który ma zostać uaktualniony.

Jeśli chcesz uzyskać więcej porad, związanych z zalecanymi aktualizacjami dowolnego pakietu, kliknij pakiet, a następnie kliknij View Advisory. Każda porada związana z wybranym pakietem jest wyświetlana w osobnym oknie.

- 5. Jeśli lista pominiętych pakietów jest poprawna, kliknij Next. Pojawi się okno Available Package Updates, wyświetlając zainstalowane w systemie pakiety, dla których dostępne są uaktualnienia.
- 6. Kliknij każdy pakiet, który chcesz aktualizować lub zaznacz opcję Select All Packages, aby aktualizować wszystkie pakiety. Podobnie jak w przypadku pomijanych pakietów, możesz kliknąć pakiet, a następnie kliknąć View Advisory, aby zobaczyć, które problemy zostaną rozwiązane przez zainstalowanie aktualizacji.
- 7. Kliknij Next, aby kontynuować. Update Agent rozpocznie testowanie pakietów, aby sprawdzić powiązania pomiędzy uaktualnianymi pakietami. Jeśli istnieją powiązania pomiędzy wybranymi pakietami, pojawi się okno zawierające listę dodatkowych, wymaganych pakietów.
- 8. Kliknij Next, aby dołączyć znajdujące się na liście pakiety do uaktualnień (lub kliknij przycisk Back, aby zmodyfikować listę pakietów). Pojawi się okno Retrieving Packages pokazujące postęp procesu pobierania pakietów z Red Hat Network.
- 9. Kliknij  $Next$ , aby rozpocząć pobieranie pakietów (proces ten może zająć dłuższą chwilę w zależności od prędkości połączenia z siecią Internet oraz ilości pobieranych pakietów).
- 10. Kiedy zakończone zostanie pobieranie pakietów, kliknij Next. Pojawi się okno Installing Packages.
- 11. Kliknij Next, aby rozpocząć instalowanie pobranych pakietów.
- 12. Po zainstalowaniu wszystkich pakietów kliknij Next. Pojawi się okno All Finished zawierające nazwy i wersje wszystkich zainstalowanych pakietów.
- 13. Kliknij Finish, aby zakończyć sesję.

Jeśli chcesz zobaczyć, w jaki sposób przebiegało uaktualnianie, możesz:

- $\bullet$  sprawdzić plik dziennika (/var/log/up2date);
- sprawdzić, czy jakieś pakiety zostały pozostawione w katalogu kolejkowania (/var/spool/up2date).

Nie musisz koniecznie ponownie uruchamiać systemu Linux w tej chwili. Jeśli procesy nowych demonów są instalowane wraz z jednym z uaktualnianych pakietów, możesz uznać, że warto je zamknąć i ponownie uruchomić. Na przykład aby ponownie uruchomić serwer WWW (demon httpd), możesz wpisać następujące polecenie z konta użytkownika root:

# /etc/init.d/httpd restart

## Korzystanie z Red Hat Network

Po utworzeniu konta w Red Hat Network możesz zalogować się do witryny RHN i skorzystać z oferowanych usług. Jak wspomniano wcześniej, każdy zarejestrowany użytkownik ma prawo zarejestrować jeden komputer, aby otrzymywać automatyczne uaktualnienia. Pozostałe usługi, z których możesz korzystać po zarejestrowaniu się na witrynie Red Hat Network obejmują:

- Możliwość przeglądania pełnych list dostępnych poprawek, włącznie z poprawkami zabezpieczeń, błędów i z rozszerzeniami. Poprawki są uporządkowane według wersji systemu Red Hat Linux, aby rozwiać ewentualne wątpliwości dotyczące zgodności.
- Ostrzeżenia przesyłane pocztą elektroniczną i powiadomienia o nowych, dostępnych pakietach.
- Wykorzystanie menedżera uprawnień, który pokazuje, którymi systemami możesz zarządzać przez RHN i pozwala dodawać nowe systemy.
- Funkcje do planowania zadań, takich jak automatyczne uaktualnianie pakietów o określonej porze.

Przejdź na witrynę Red Hat Network (*rhn. redhat.com*) i zaloguj się, używając nazwy użytkownika i konta, które stworzyłeś podczas sesji rhn register, opisanej wcześniej. Przejdź do dodatkowych witryn, korzystając z zamieszczonych na witrynie RHN łącz:

- $\bullet$  Quick Start Guide zawiera przydatne informacje opisujące, w jaki sposób należy korzystać z Red Hat Network.
- $\rightarrow$  *Your RHN* zawiera powiadomienia o systemach, które mogą posiadać nieaktualne pakiety. Sekcje witryny RHN obejmują: Your Account (z informacjami o użytkowniku, takimi jak nazwa, adres, adres e-mail itd.) oraz Your Preferences (gdzie możesz określić, czy chcesz otrzymywać pocztą elektroniczną informacje o poprawkach).
- ◆ Entitlements informuje, które systemy Red Hat Linux mogą korzystać z usługi up2date. Na tej witrynie możesz kupić dodatkowe licencje.
- $\bullet$  Systems pozwala przeglądać listę systemów, które zarejestrowałeś w RHN lub korzystać z narzędzia wyszukiwania w liście systemów.
- $\triangle$  *Channels and Packages* kanał ten wskazuje wersję Red Hat Linux, dla której dostępne są uaktualnienia pakietów. Wybierając Channel List, możesz zobaczyć, jakie wersje pakietów są dostępne dla wersji Red Hat Linux, której używasz. Wybierając Package List, możesz przeglądać i pobierać uaktualnienia indywidualnych pakietów.
- $\bullet$  Errata na stronie Errata możesz wyświetlić listę wszystkich poprawek i wybrać tylko te, które dotyczą Twojego systemu.
- $\bullet$  *Scheduled Actions* na tej stronie możesz zaplanować termin instalacji pakietu. Możesz również zobaczyć aktualizacje: te, które są w toku, zakończone oraz archiwalne.
- $\blacklozenge$  Help Desk ta strona oferuje pomoc w obsłudze Red Hat Network. Możesz uzyskać dostęp do RHN FAQ, obsługi technicznej, forum dyskusyjnego i RHN Reference Guide.

Jeśli chcesz dokupić dodatkowe uprawnienia, polecam sprawdzenie witryny Red Hat Network w poszukiwaniu najlepszej oferty. W chwili gdy powstaje ta książka, cena wynosi 19.95 \$ miesięcznie dla każdego dodatkowego systemu. Bez zakupu dodatkowych uprawnień możesz rejestrować dodatkowe systemy w RHN. Nie możesz jednak korzystać z mechanizmu up2date do aktualizowania tych systemów. Aby zarejestrować dodatkowe systemy, uruchom polecenie rhn register w każdym systemie. Zostaniesz poproszony o podanie nazwy użytkownika i hasła. Przy kolejnej wizycie na witrynie RHN zobaczysz nowo zarejestrowany system na liście systemów, jednak bez uprawnień do wykonywania automatycznych uaktualnień.

## **Podsumowanie**

Chociaż możesz korzystać z systemu Red Hat Linux, jako systemu składającego się z jednego użytkownika, musisz wykonywać wiele zadań, które są określane mianem zadań administracyjnych. Aby system Linux działał poprawnie, do wykonania wielu z tych zadań potrzebne jest specjalne konto użytkownika o nazwie root. Jeśli administrujesz systemem Linux, który jest wykorzystywany przez wiele osób, zadanie administracji staje się jeszcze poważniejsze. Musisz mieć możliwość dodawania kont użytkowników, zarządzania systemami plików i sprawdzania, czy wydajność systemu odpowiada potrzebom użytkowników.

Aby ułatwić pracę administratorowi, Linux zawiera wiele uruchamianych z wiersza poleceń narzędzi i okien graficznych do konfiguracji i zarządzania systemem. Program kudzu pozwala rekonfigurować system Red Hat Linux podczas dodawania i usuwania urządzeń sprzętowych. Polecenia takie jak mk fs i mount pozwalają tworzyć i montować systemy plików, a narzędzia takie jak top, gtop i vmstst pozwalają monitorować wydajność systemu.

Innym ważnym elementem administrowania systemem jest śledzenie najnowszych poprawek i rozszerzeń oprogramowania. Korzystanie z narzędzia up2date, będącego częścią Red Hat Network, pozwala automatycznie pobierać i instalować uaktualnienia pakietów w systemie Red Hat Linux.